チュートリアル 日本語バージョン

U-Mart Project [http://www.u-mart.org](http://www.u-mart.org/)

**Bmart** 

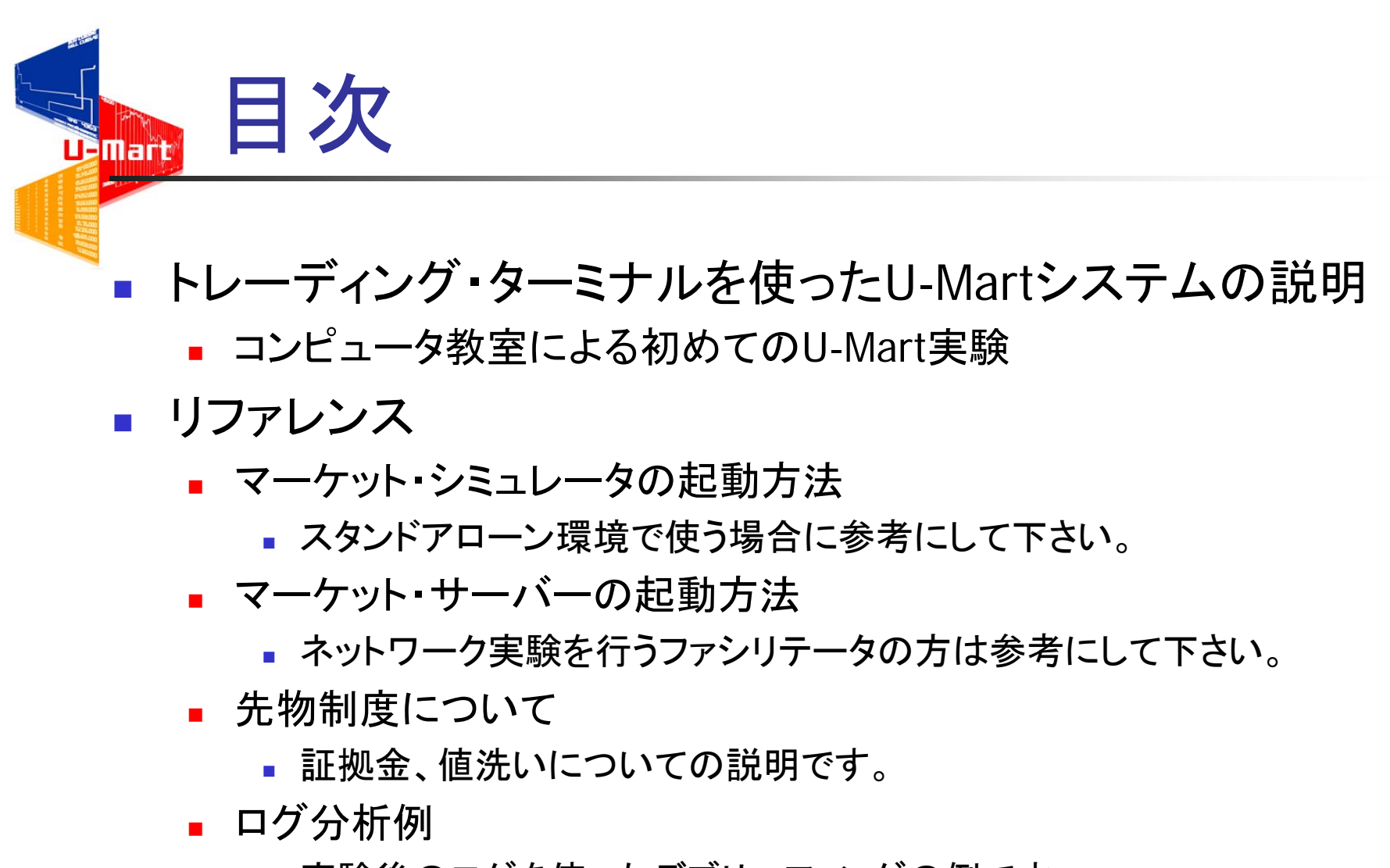

実験後のログを使ったデブリーフィングの例です。

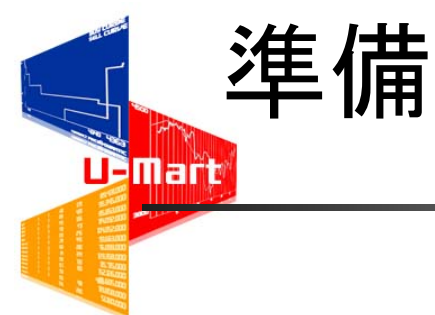

- 各自PCの前に座り、PCを起動させてください。
- U-Martシステムを確認して下さい。
	- CD-ROM
	- デスクトップ上のフォルダ
	- その他
- 事前に配布されたU-Martアカウントとパスワー ドを確認して下さい。
- みんなの準備が終わるまで、資料を読んでいて ください。

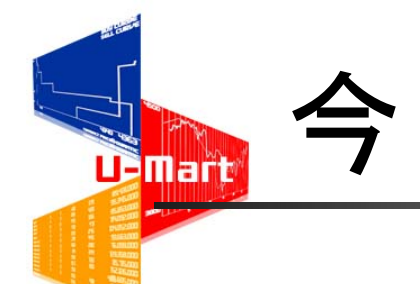

## 今日のチュートリアル

- 人工先物市場U-Martの使い方を学ぶ
- 取引対戦
- デブリーフィング

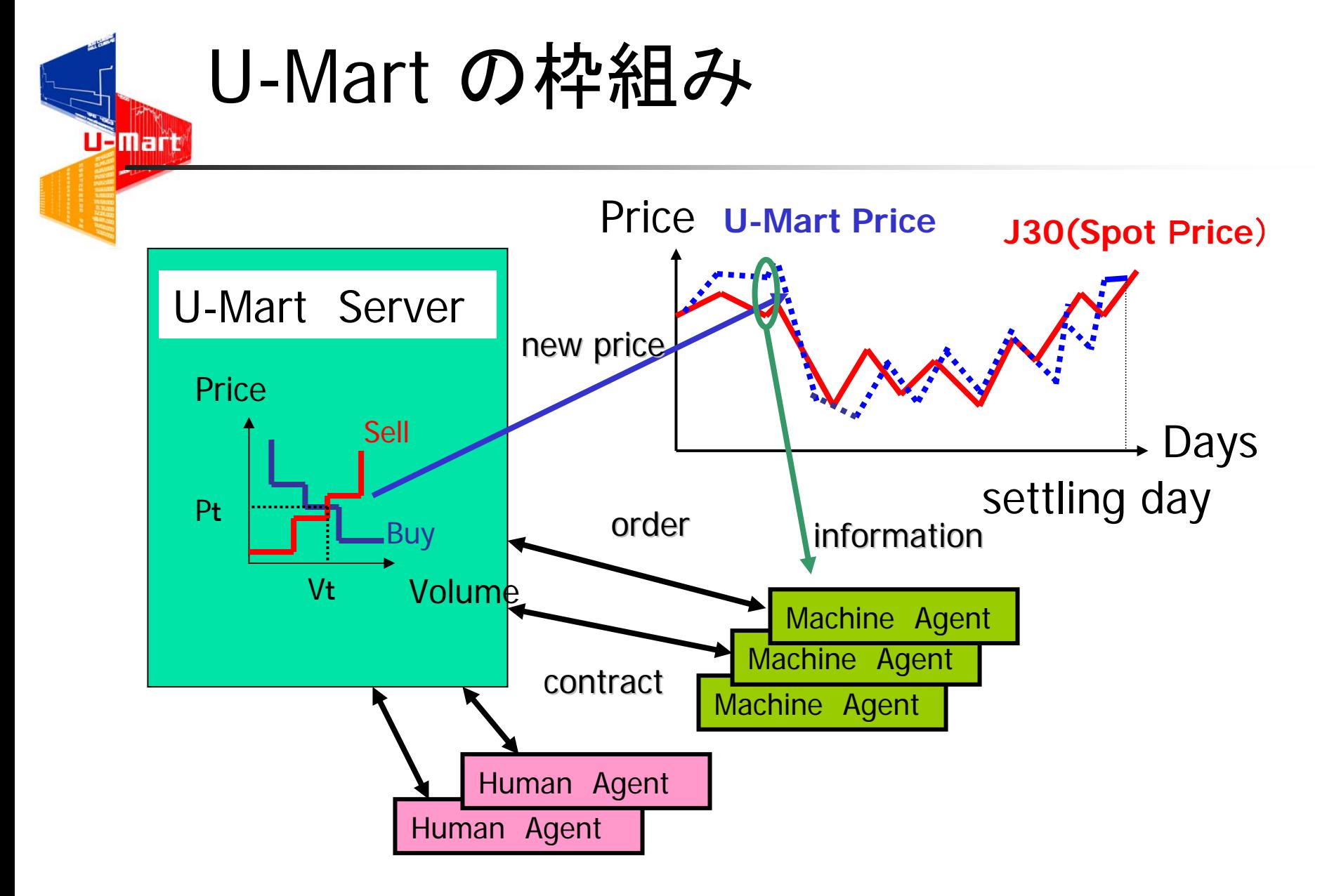

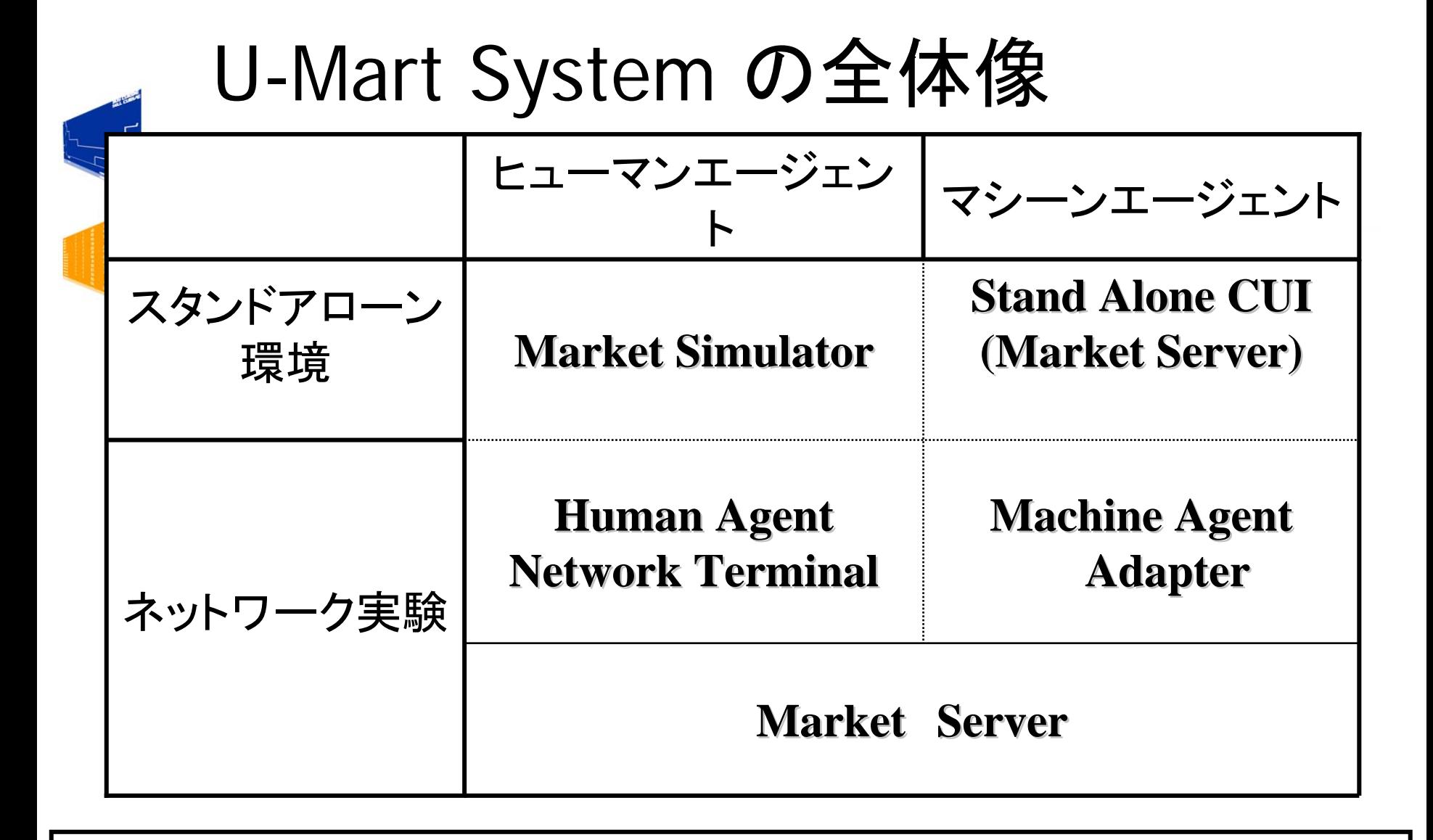

#### **U-Mart** System Version 2.0

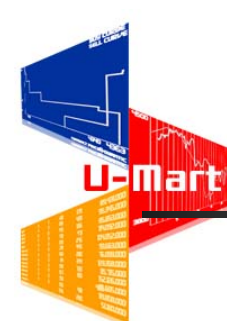

## U-Mart Systemの実行

- $\overline{\mathcal{A}}$ ■ (CD-ROMを挿入する)
- フォルダを開ける
- アイコンをダブルクリックす る
	- $\mathbf{r}$  **Trading Terminal Trading Terminal**
		- ネットワーク実験用
	- **Market Server Market Server**
		- サーバー
	- **MarketSimulator MarketSimulator**
		- 個人練習用

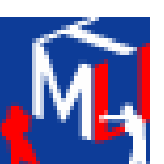

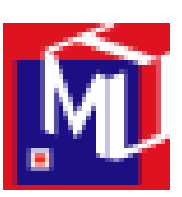

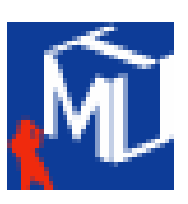

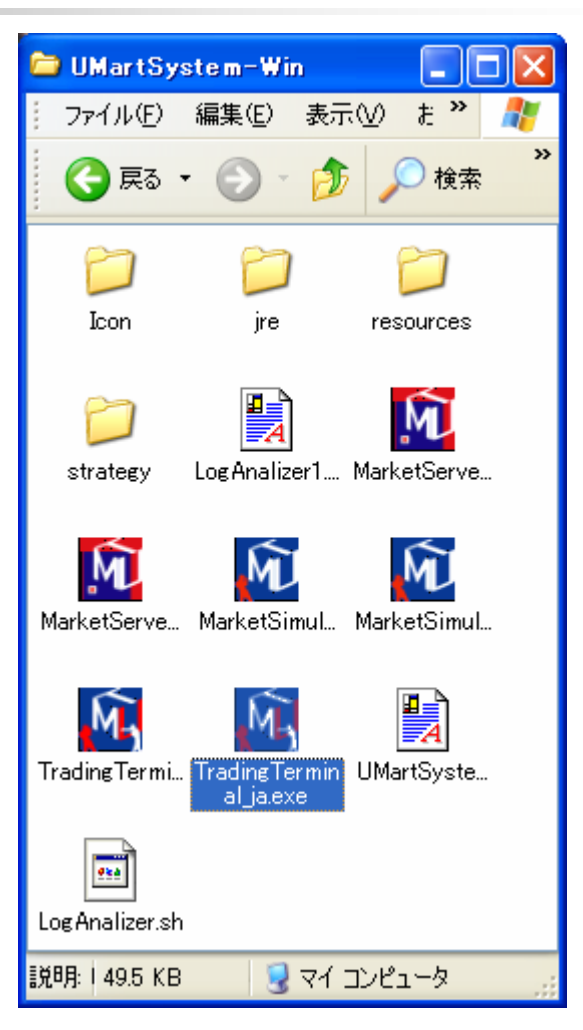

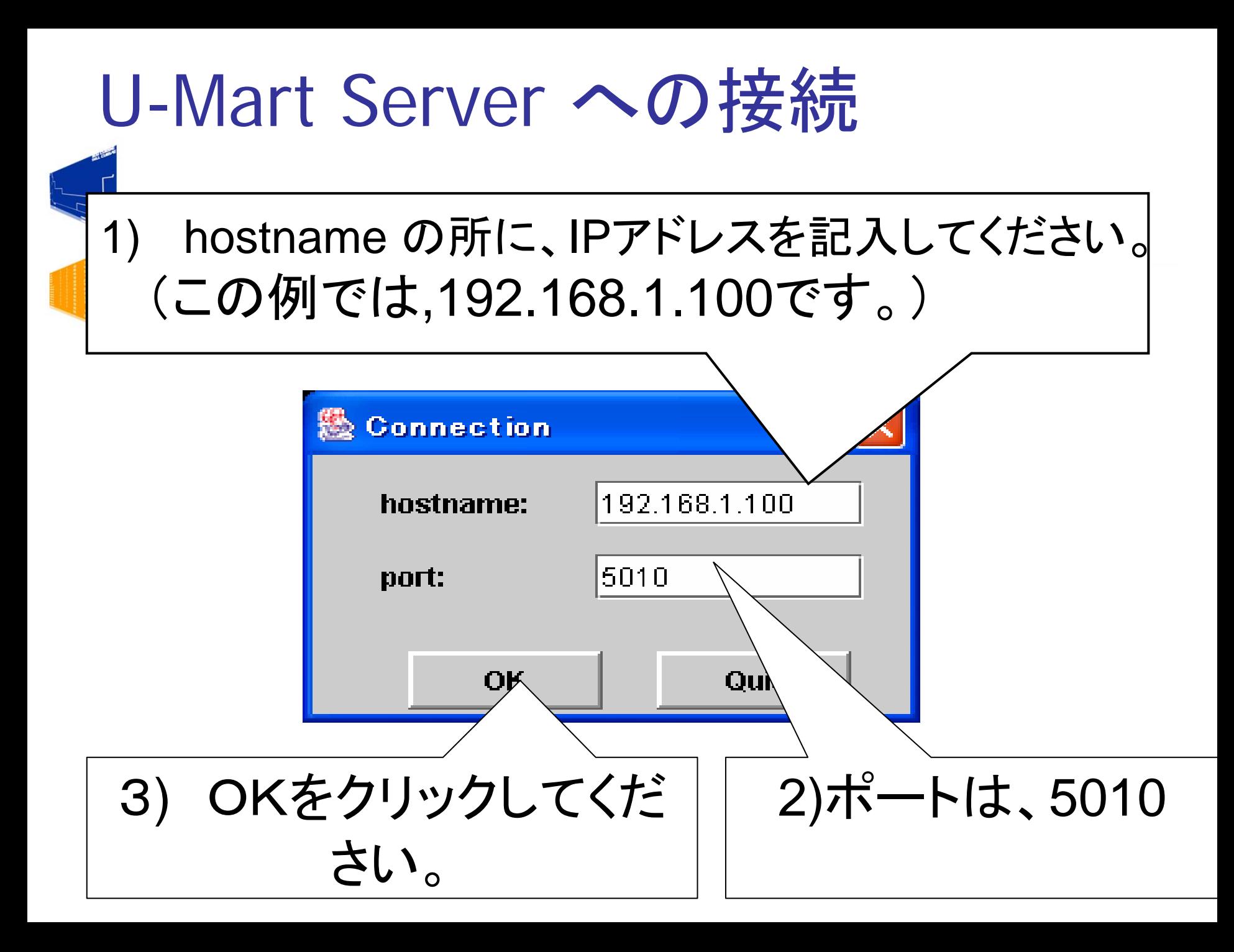

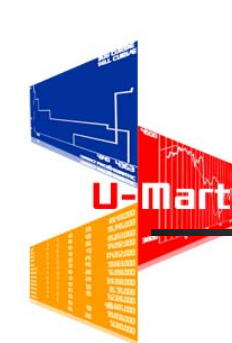

## U-Mart サーバーへのログイン

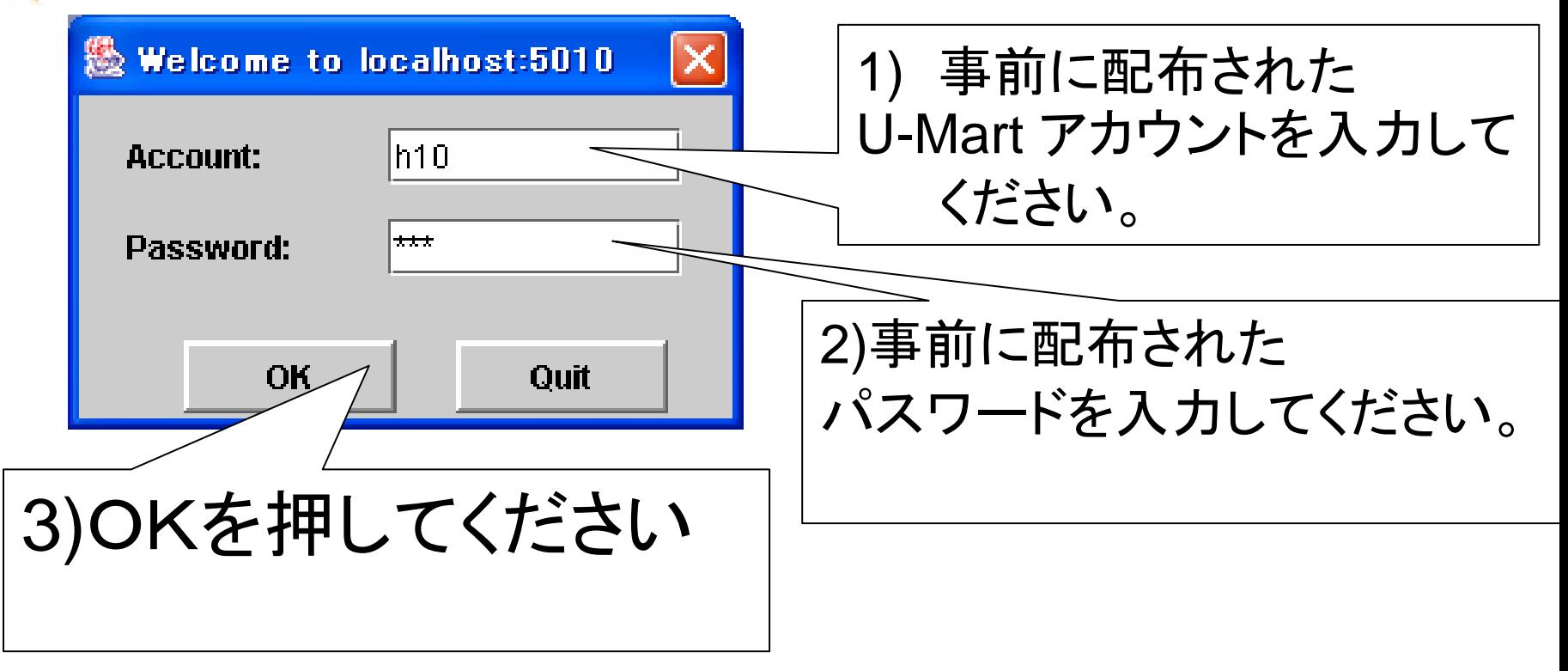

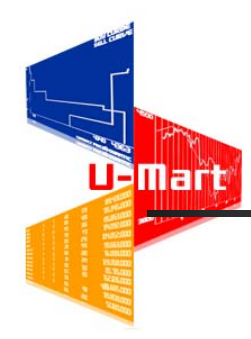

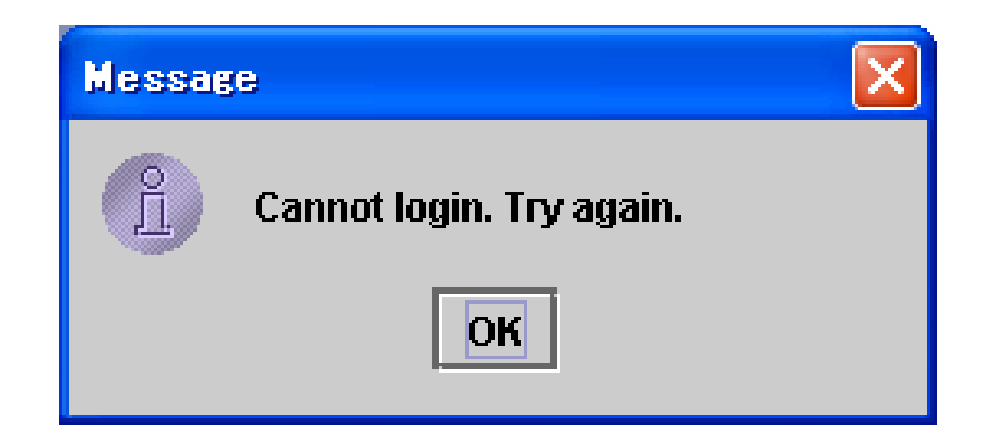

### この画面が出たら、OKを押し、 もう一度最初からやり直してください

**Charles** 

# サーバーの様子

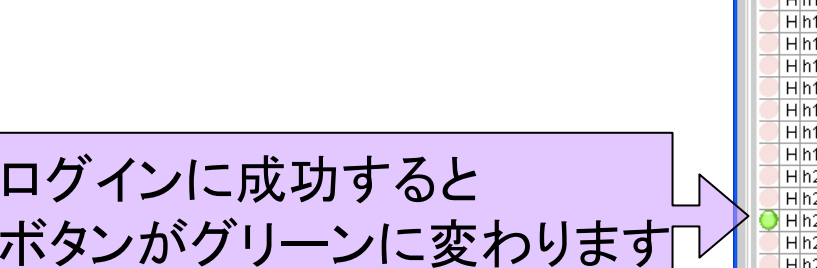

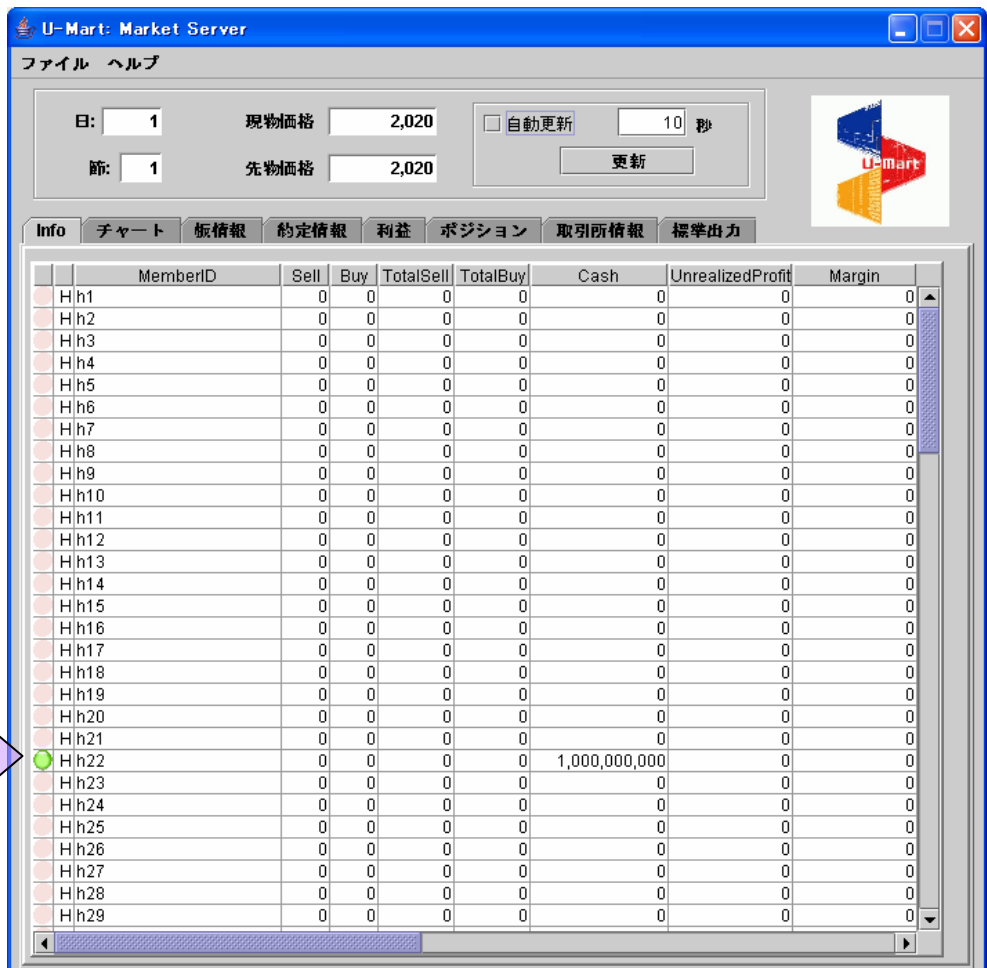

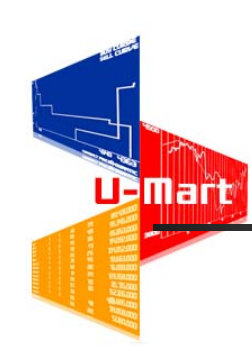

## 注文エリア

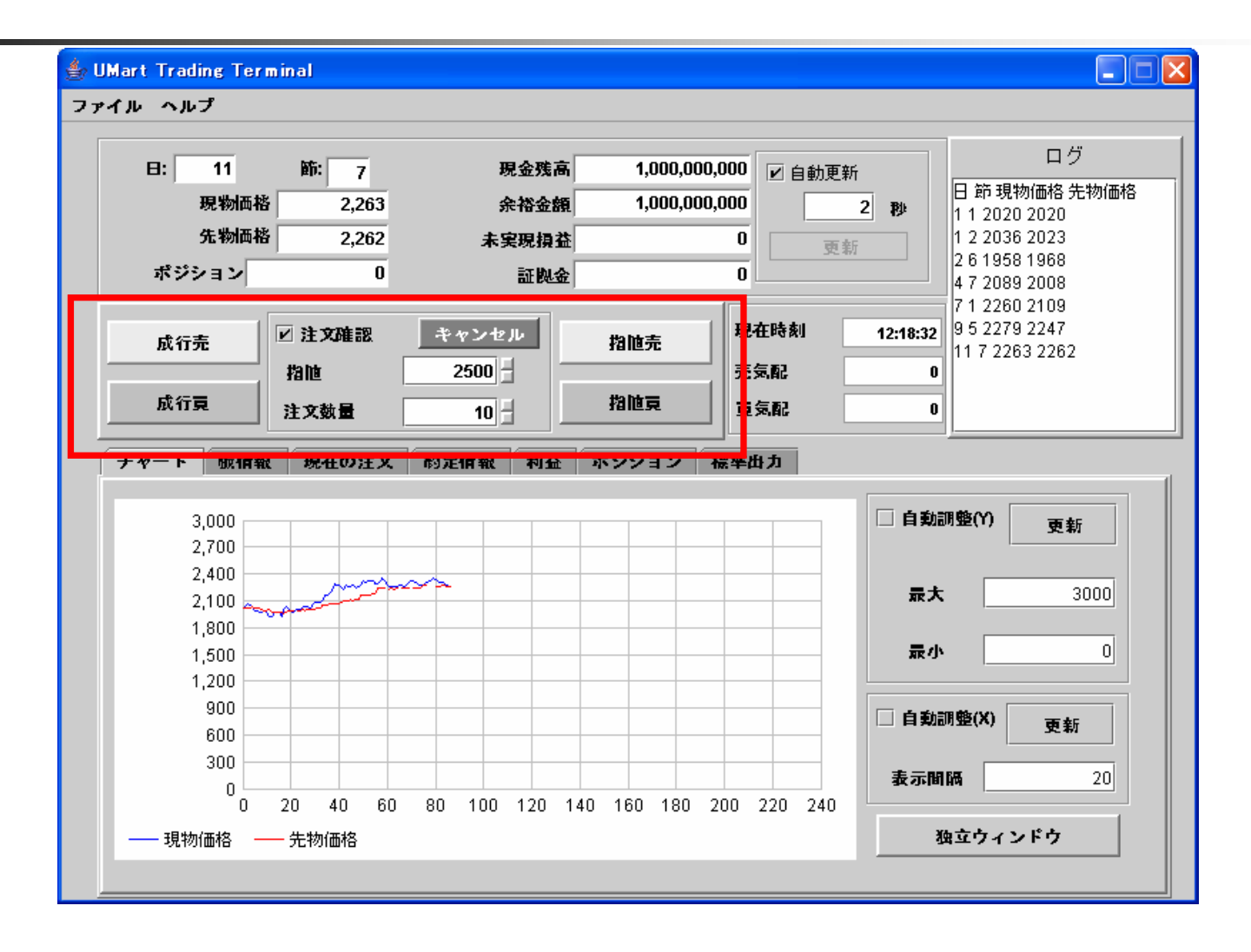

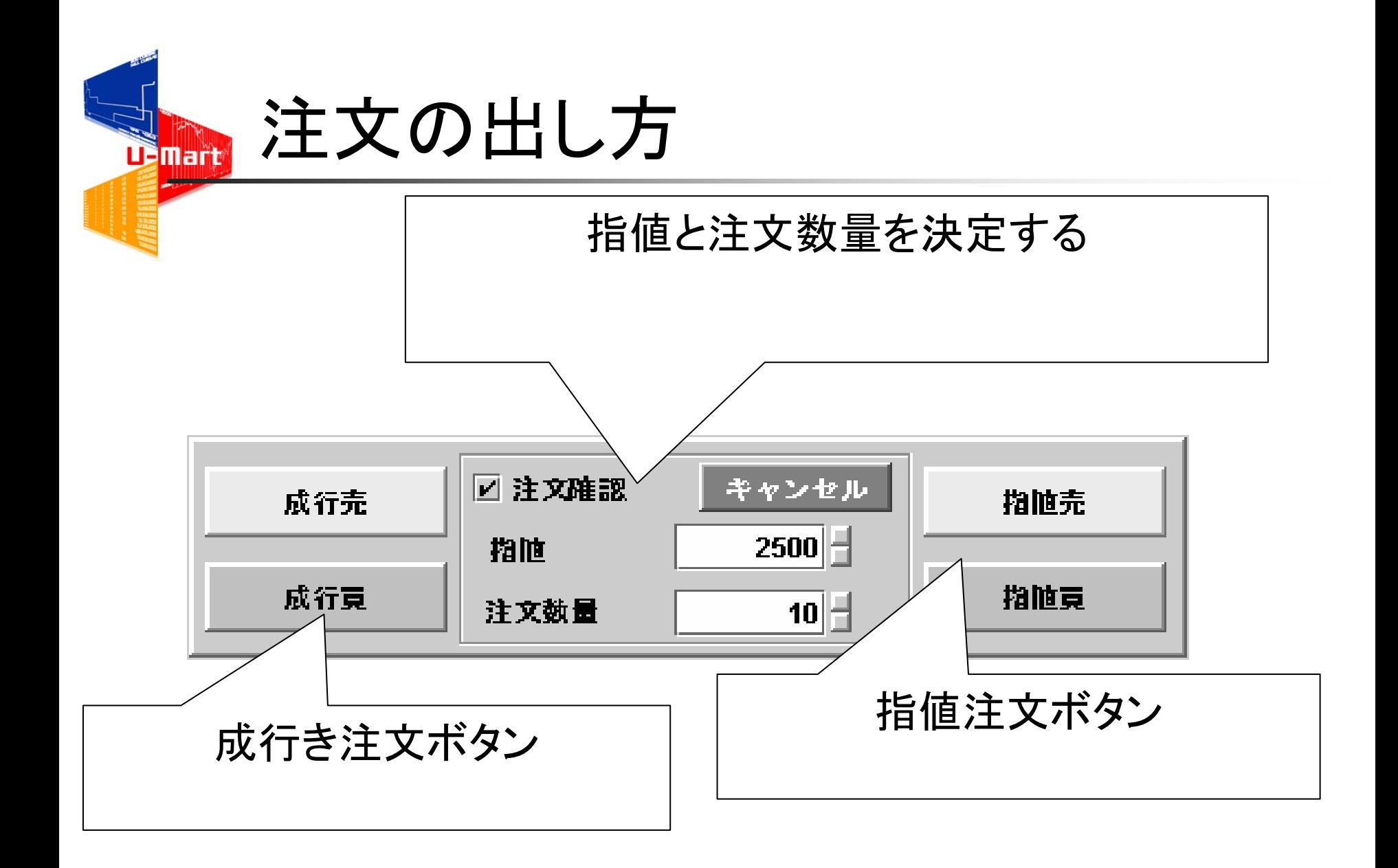

#### 注文を出してみよう 「現在の注文」タブを開いて確認しよう **Demart**

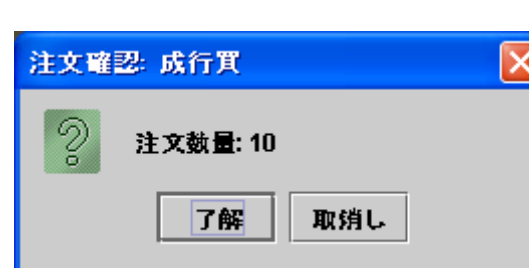

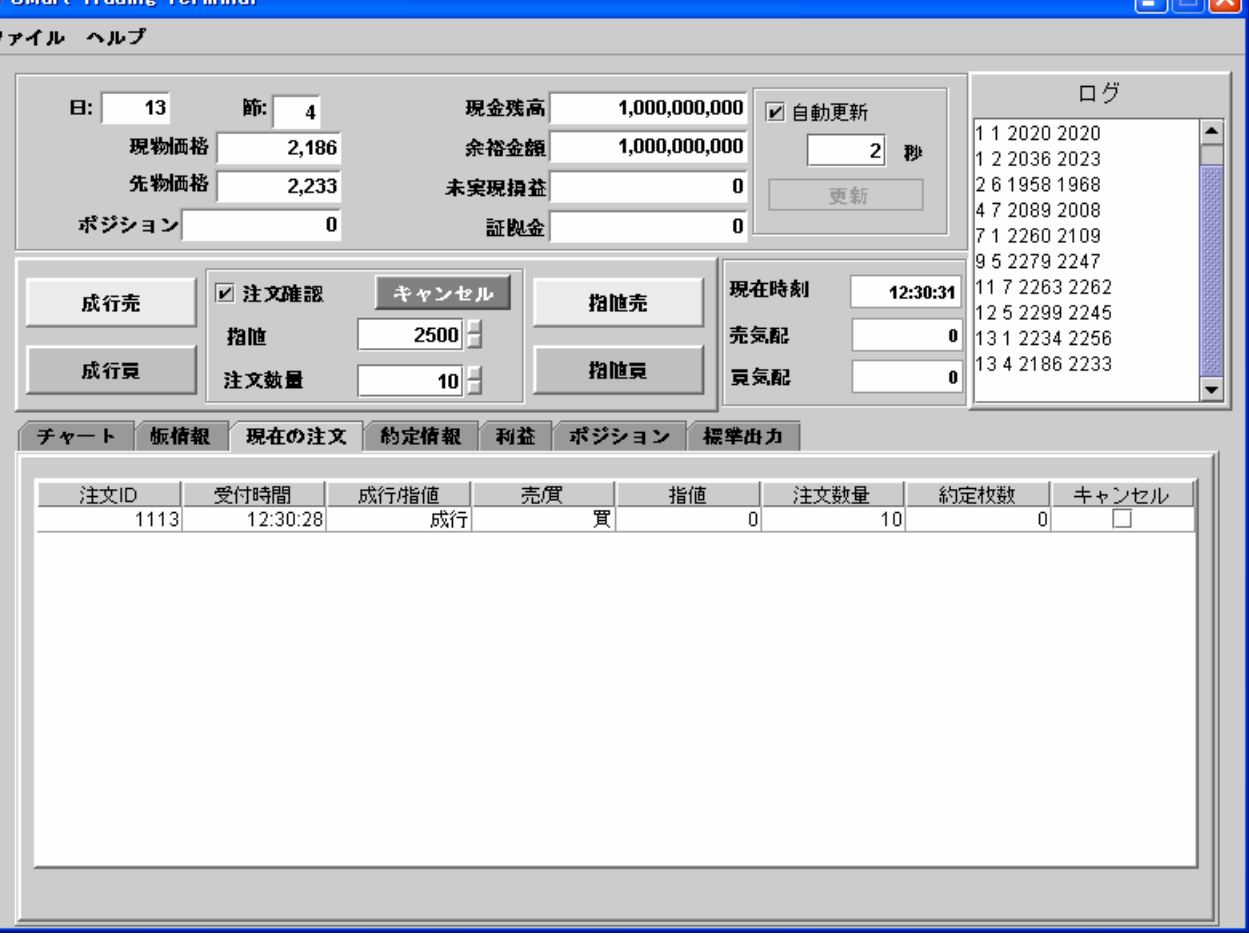

### マーケットを進行させると … ðmari

#### ■ サーバーで時間を更新させる

- 板寄せを行う (注文が約定する。)
- 先物価格が決定する
- 約定する
- 8節が終ると
	- 値洗いが行われる
	- 損益を計算する
	- 詳細は、参考資料を見てください。

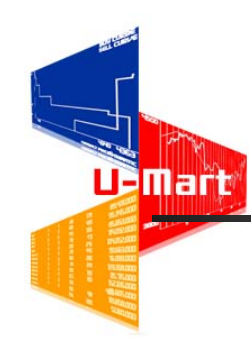

### 数値情報エリア

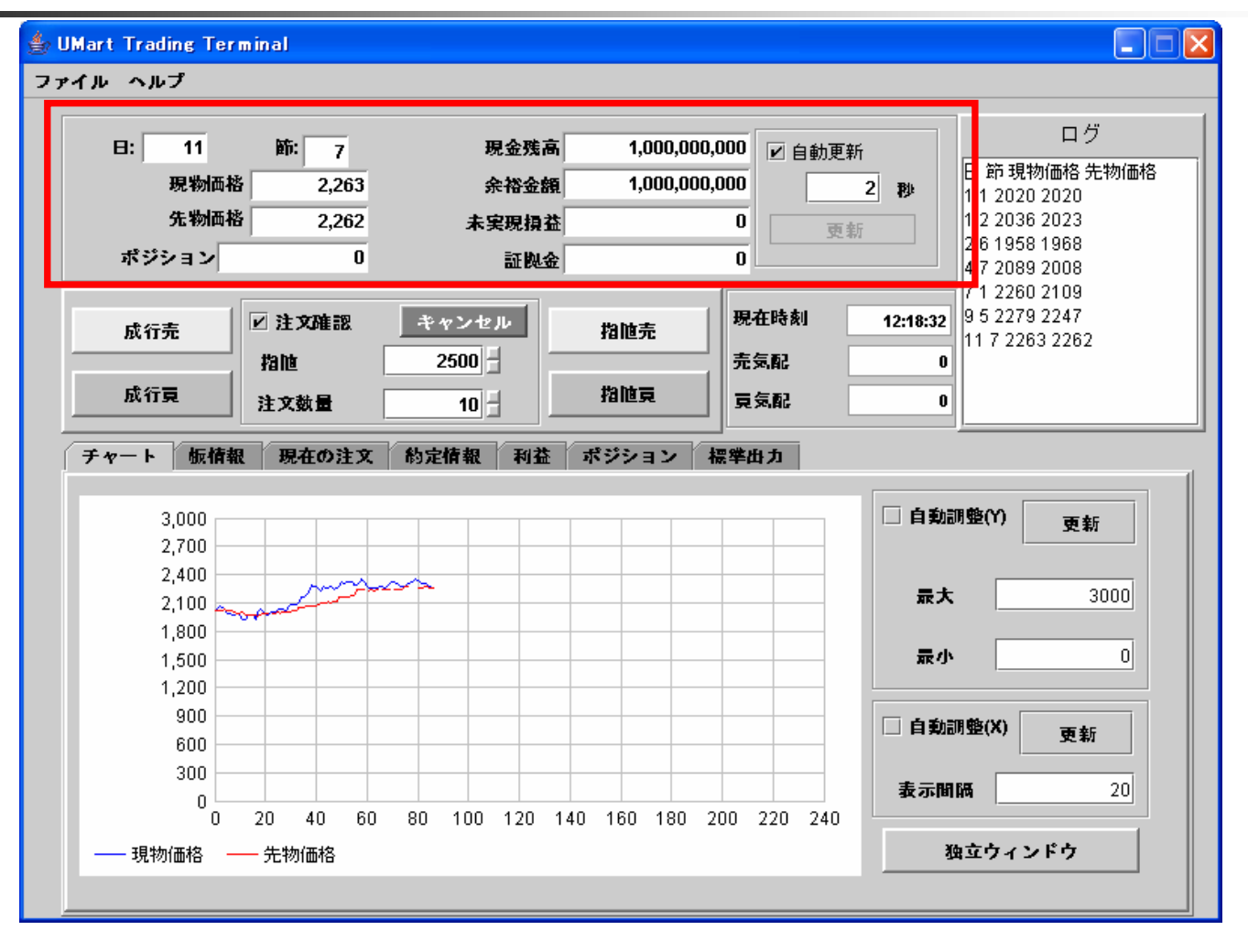

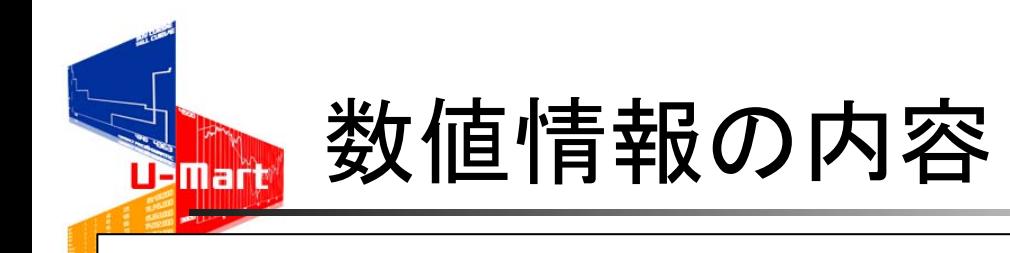

現在の日付けとセッション番号

初期設定 : 8セッション /日で30日間

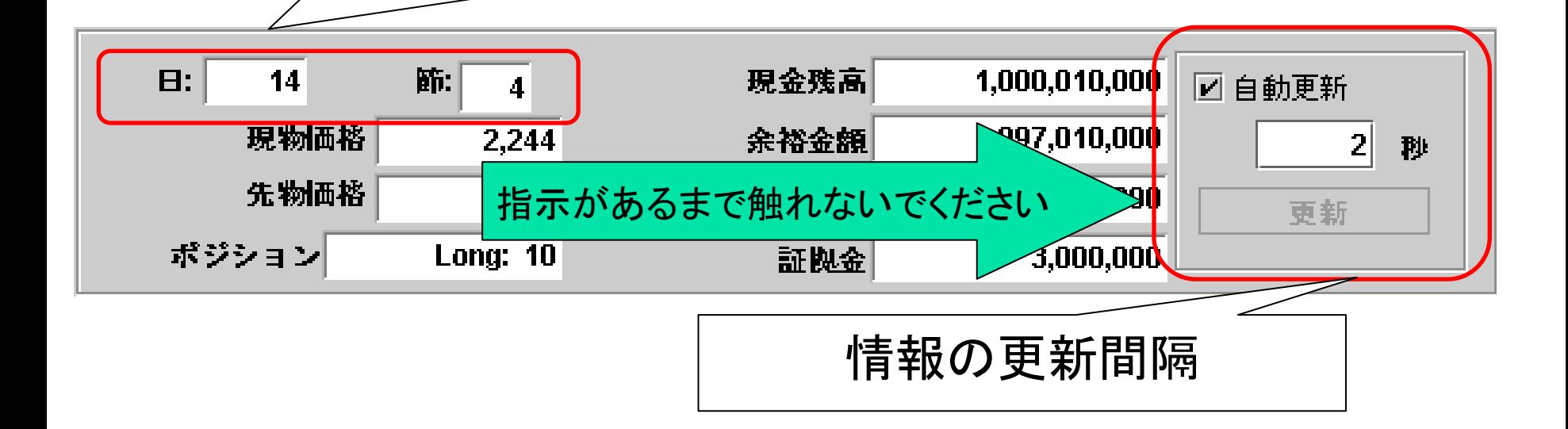

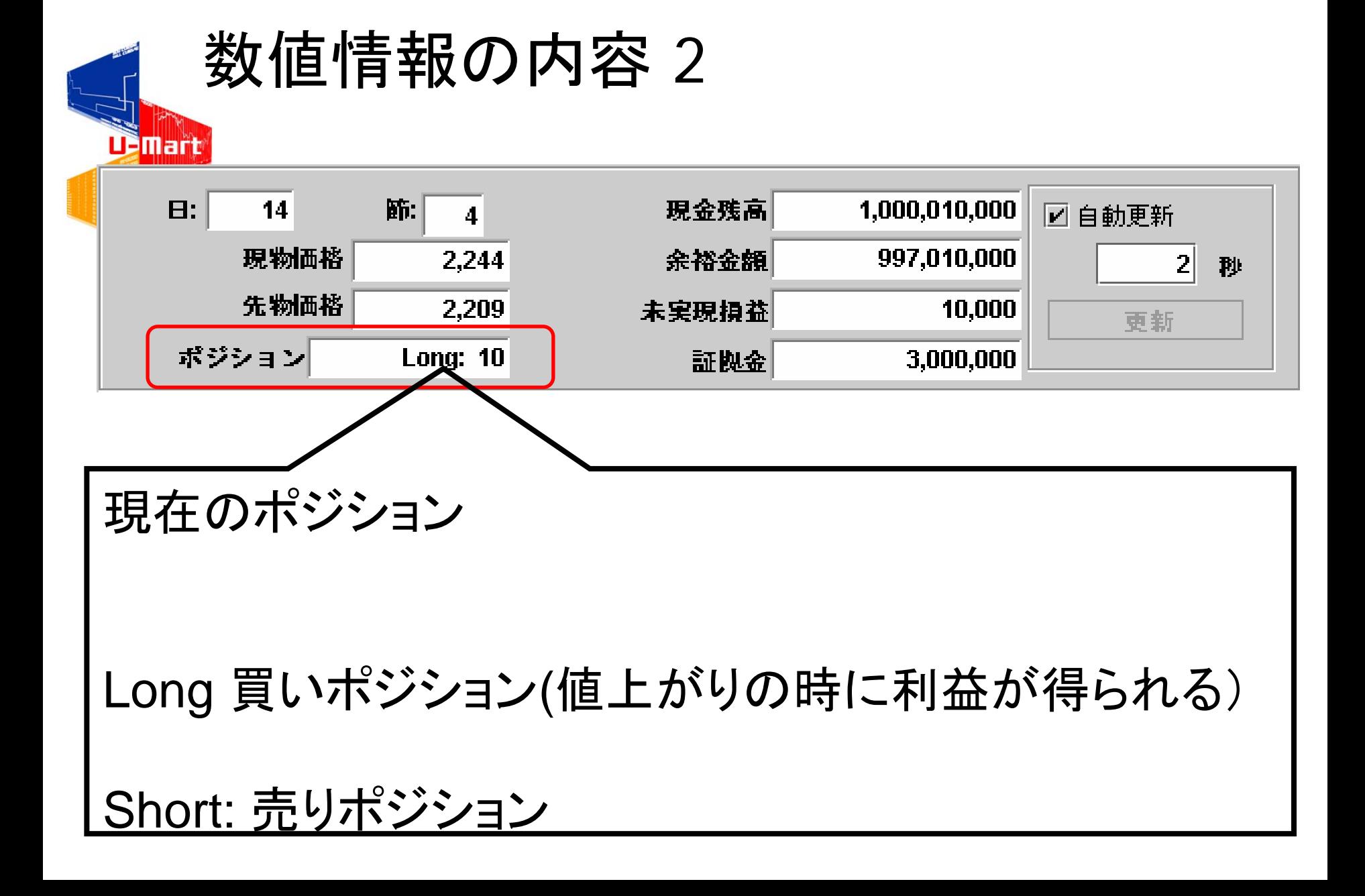

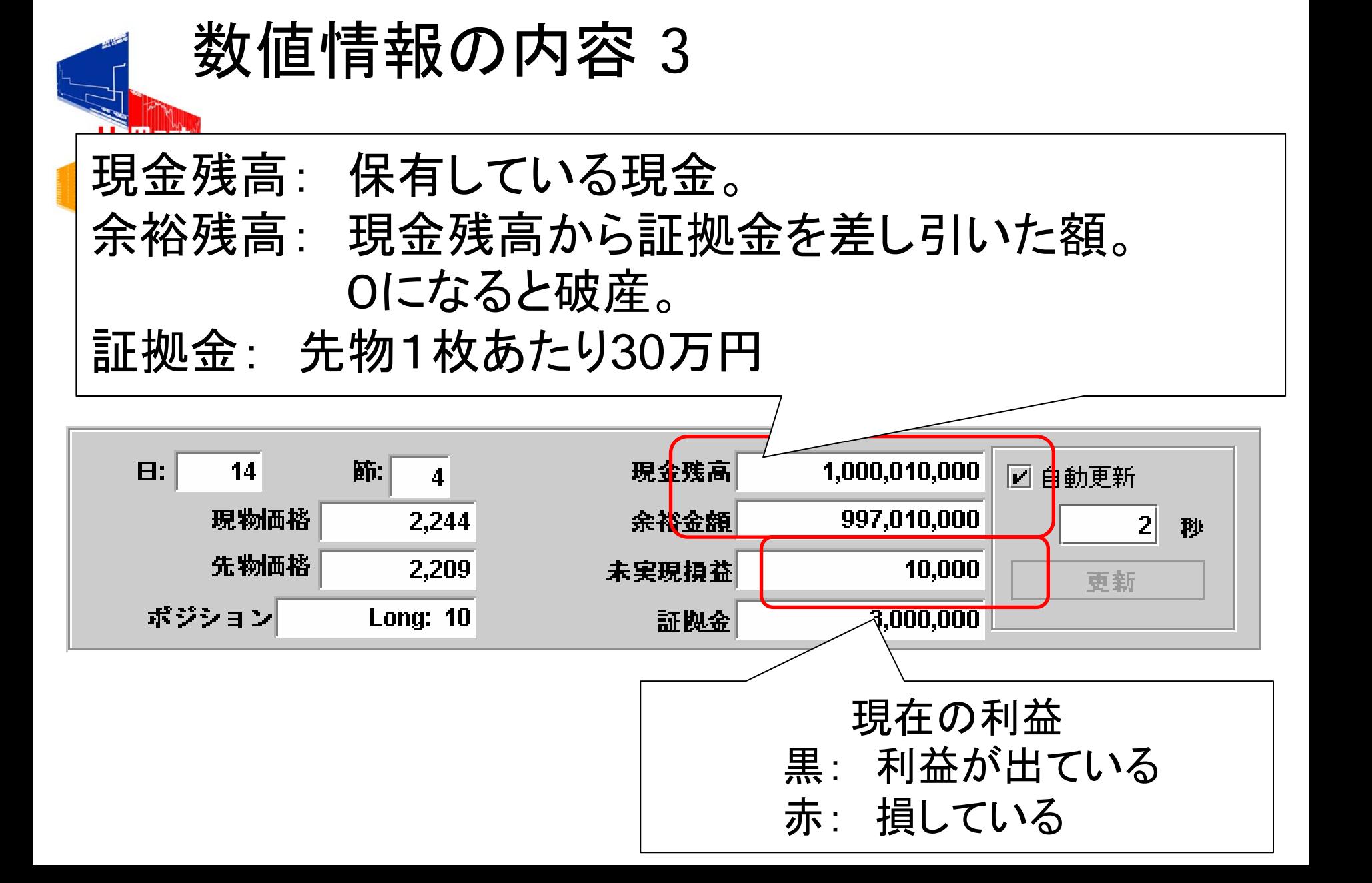

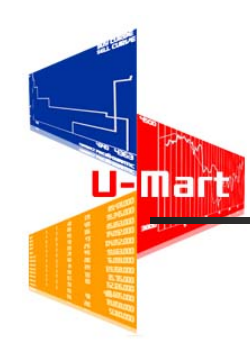

## 画像情報エリア

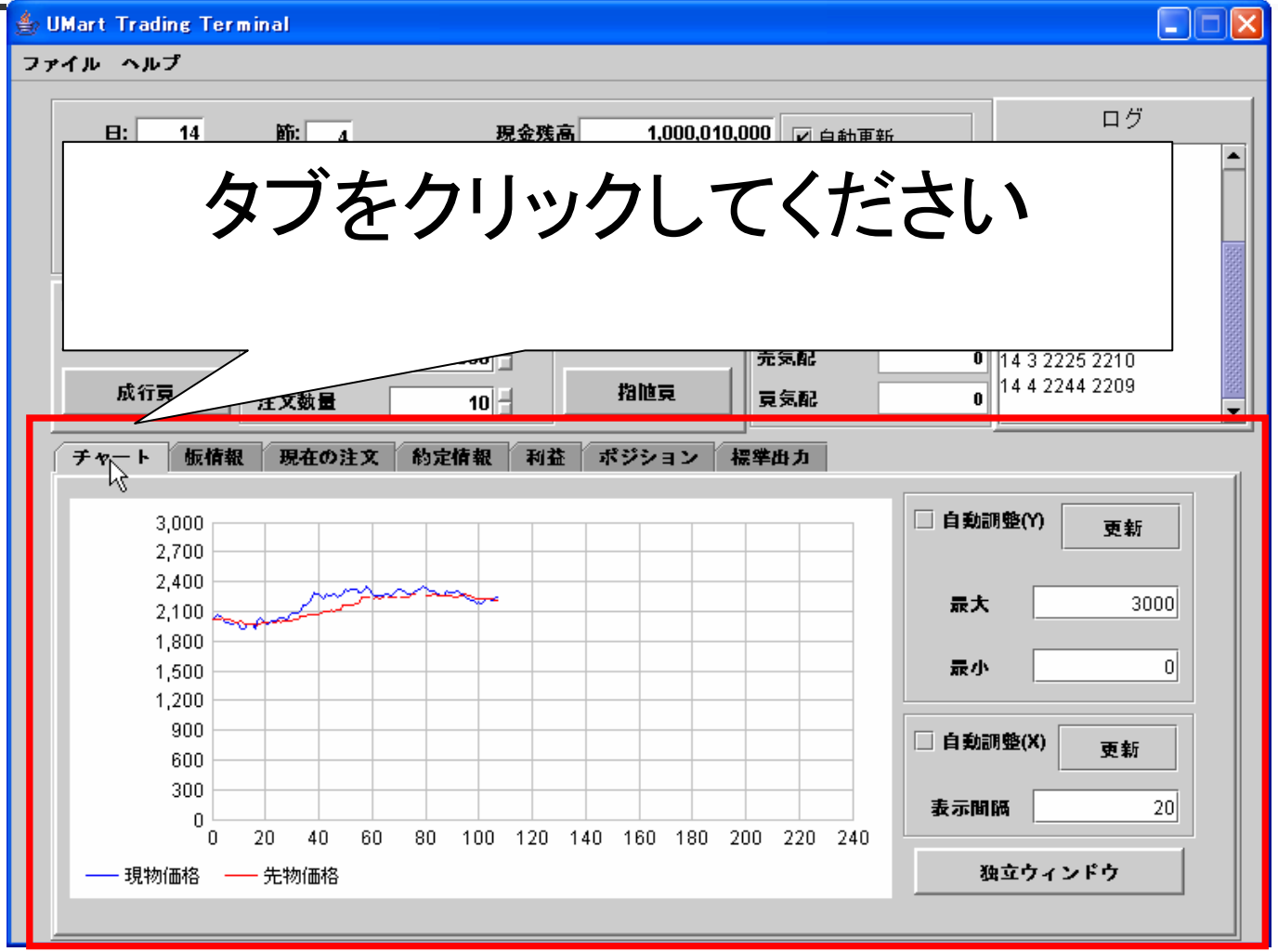

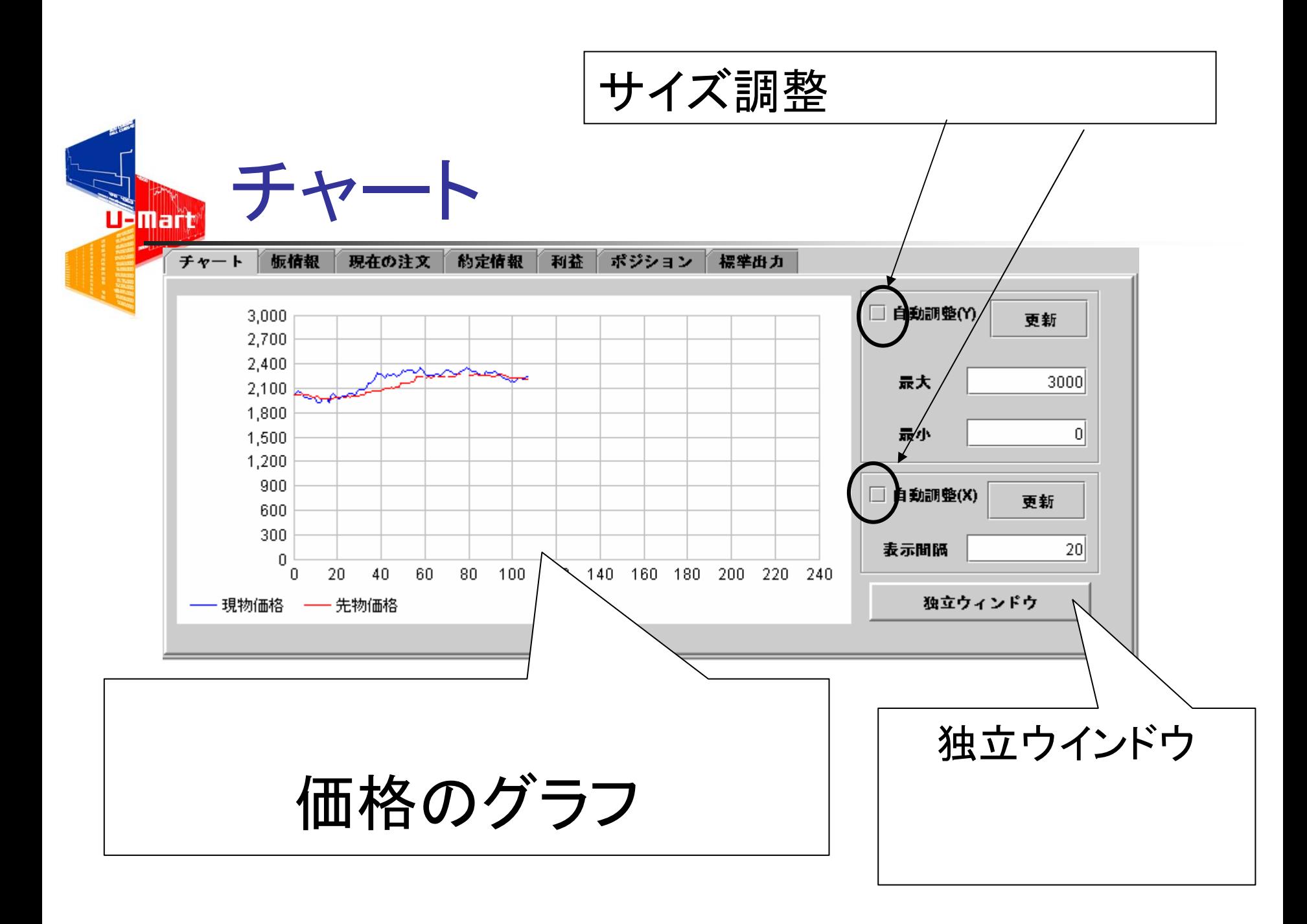

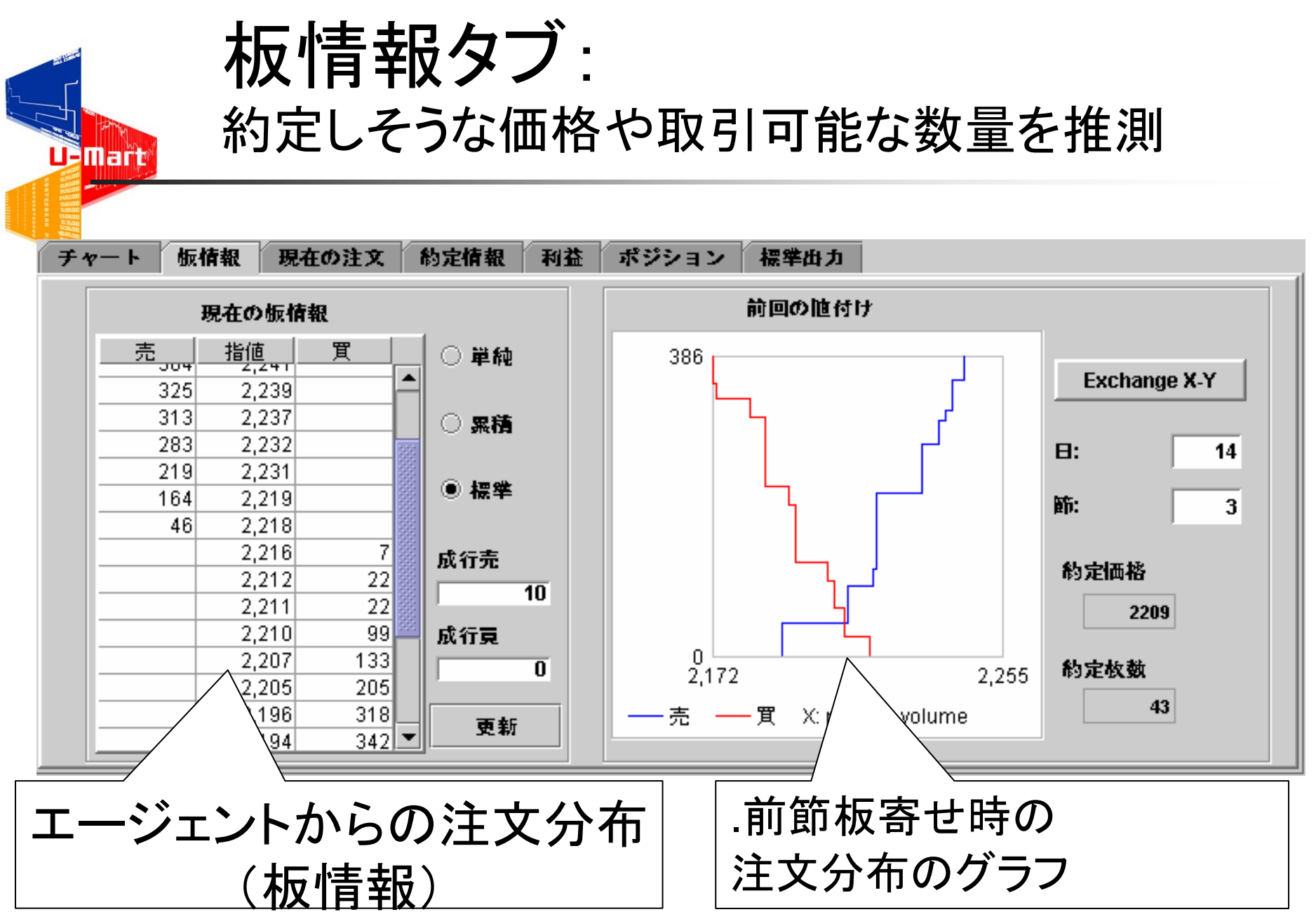

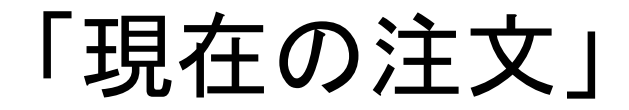

**U**BMart

注文の結果が表示される。 注文をキャンセルできる

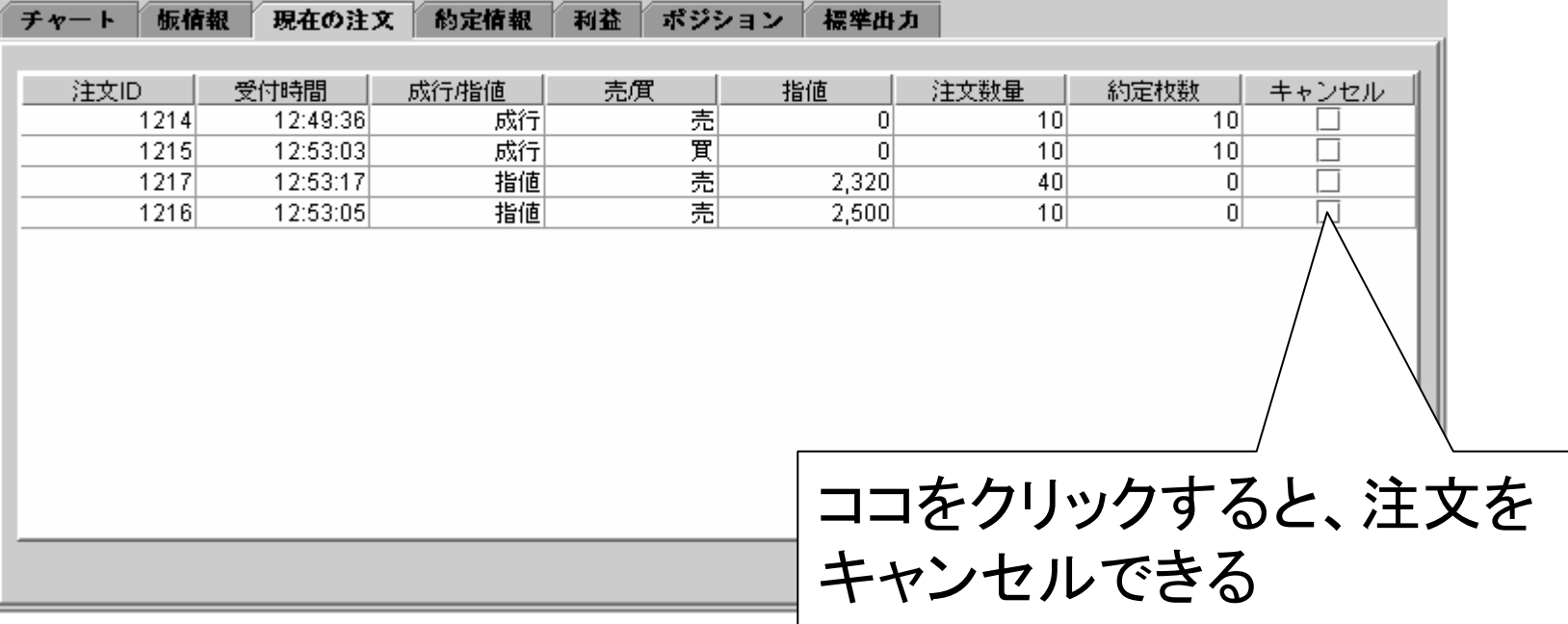

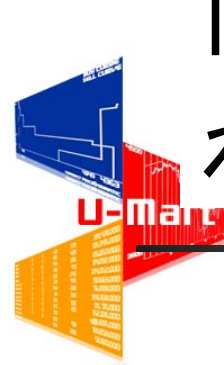

### 「約定情報」には、注文の結果が表示さ れる

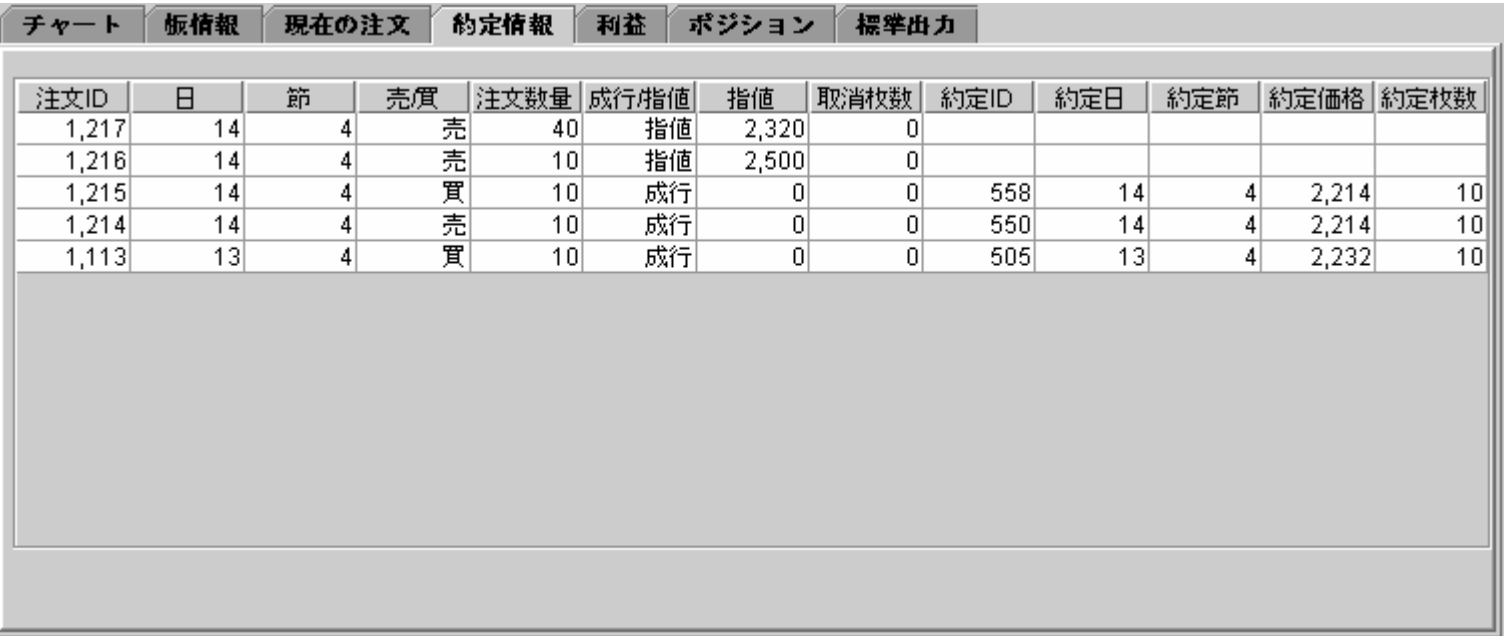

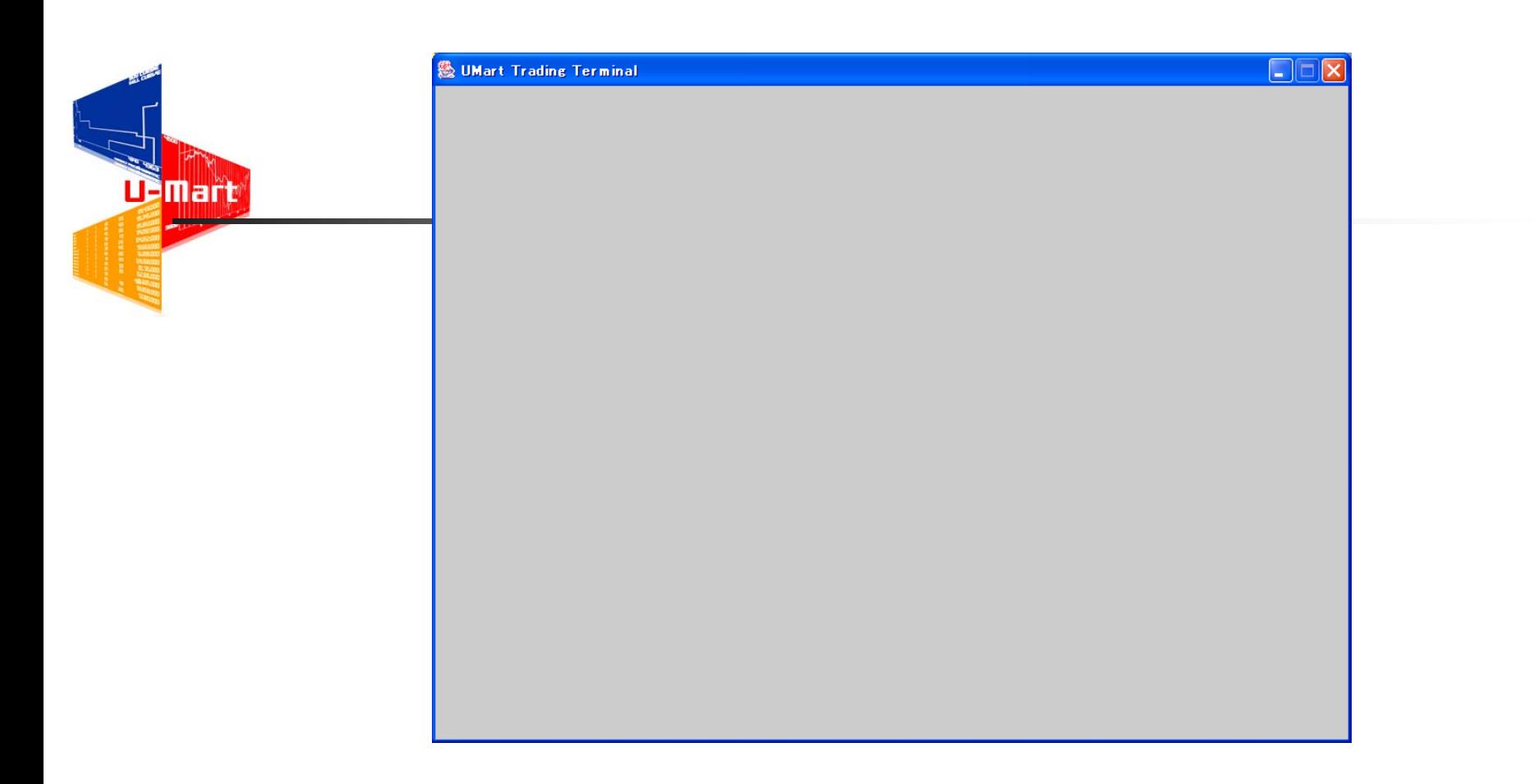

もし、図のように画面が消えてしまったら、Ctr+Alt+Del,を押し てタスクマネージャを起動させ、JAVAをストップしてください。 その後、もう一度起動し、U-Martサーバーへアクセスして下さ  $\mathsf{L}_{\mathsf{L}}$ 

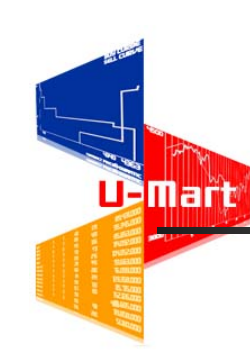

## 先物市場が終了するまで 自由に売買して下さい!

- 成行き注文、指値注文
- ■注文のキャンセル
- 自動調整や独立ウインドー
	- チャート、利益、ポジション タブの各グラフ
- 板情報
	- 単純、累積、通常の違い

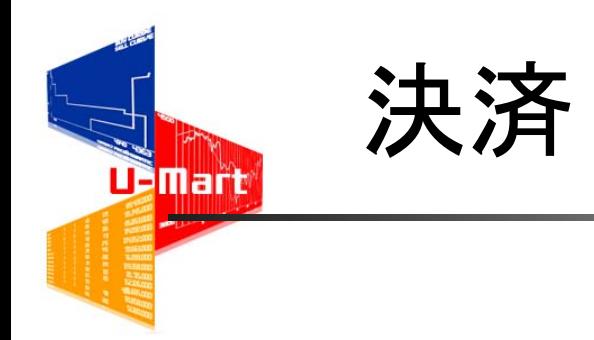

- ゲームが終了した後、次の日の最初の現物価 格で先物を決済します。
- ポジションが全てゼロになり最終的な損益が確 定します。

### 対戦結果の表示と終了

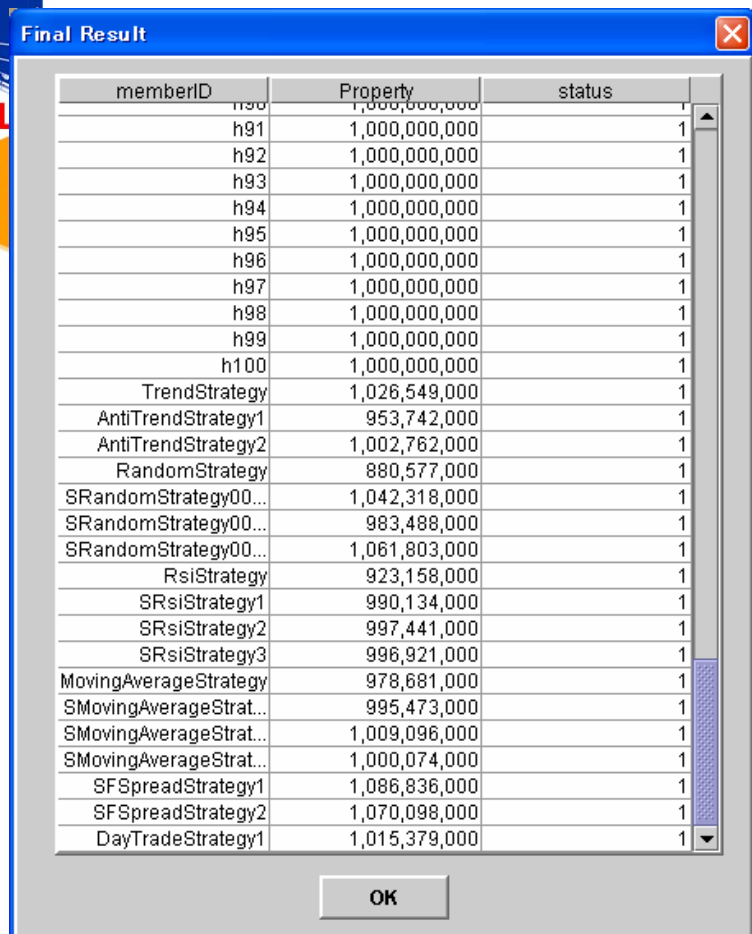

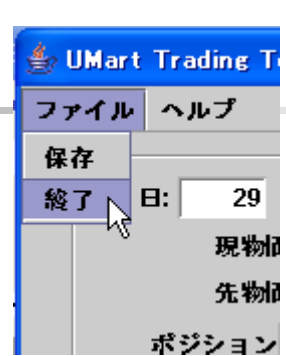

#### ファイルメニューの「終了」を選択します 「保存」を選択すると手元のコンピュータにロ グファイルを保存きます。

(次の試合の後には保存してもらいます。)

結果を確認してください。

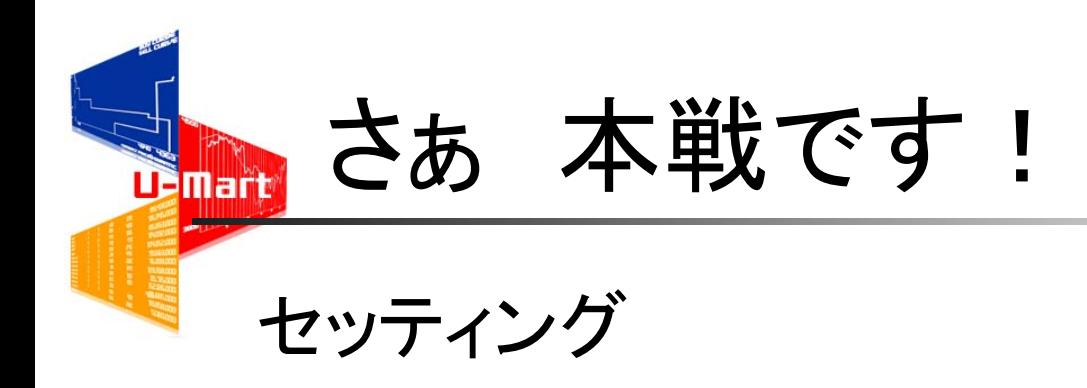

1節 秒

1日 節

#### 日間

終わったあと、終了させないで下さい。

## ログファイルの保存

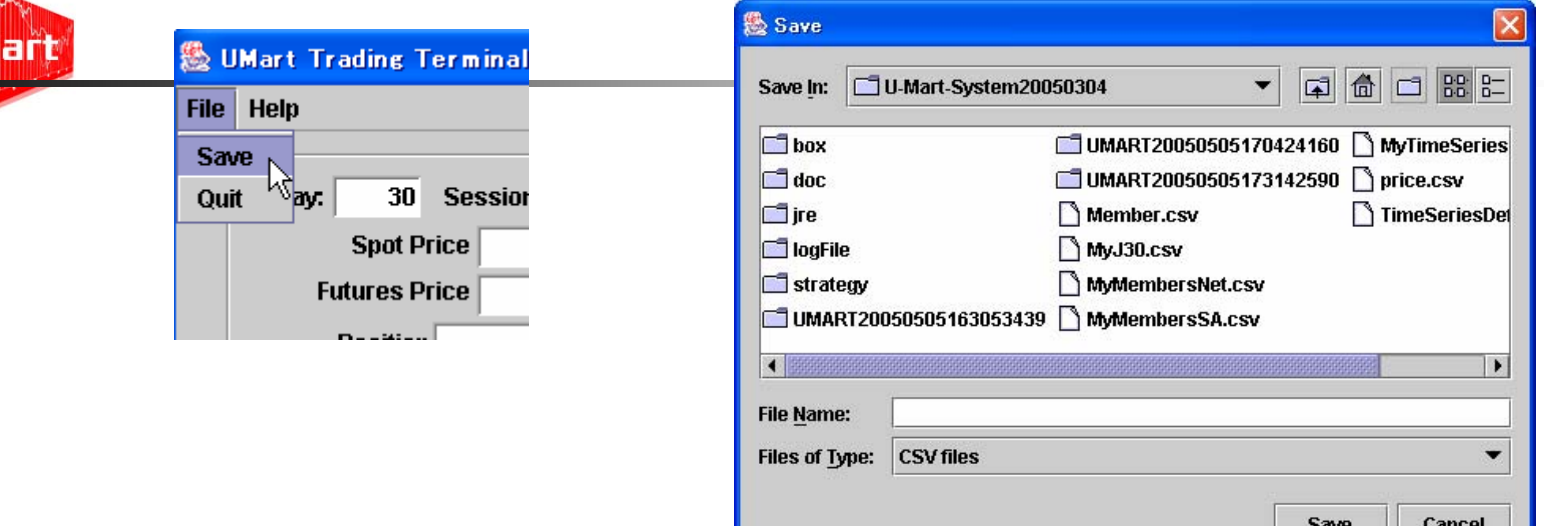

- フォルダを選択します。(初期状態は、My Documentです。)
- ファイル名を選択します。

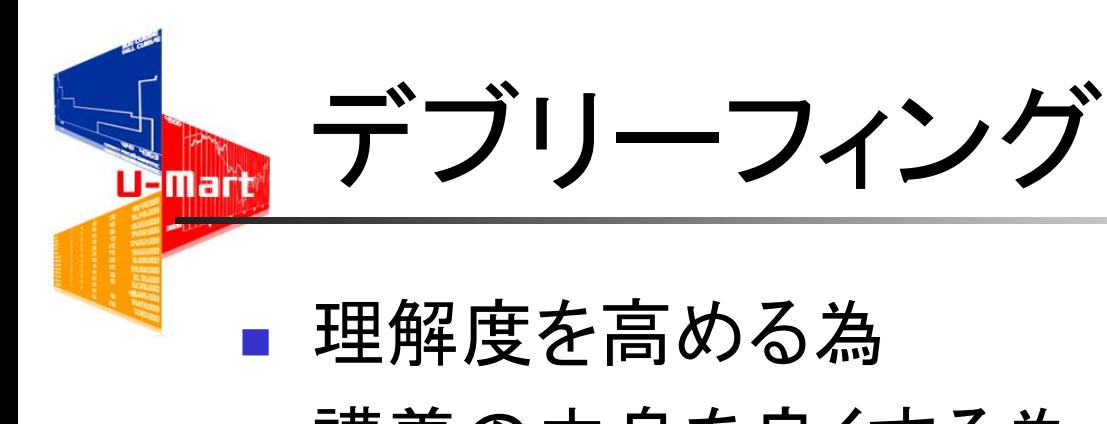

- 講義の中身を良くする為
- 教材を良くする為
- 状況と行動を振り返る
	- ログ分析 (リファレンス 4)
	- 討論
	- アンケート (レポート)

## U-Martを更に良く知ろう!

CD-ROMのDOCフォルダ

Ξ

**TBMart** 

- チュートリアル(このプレゼンテーション)
- パンフレット (過去の活動内容の紹介など)
- 毎年開催しているオープンコンテストについて
	- ヒューマン・エージェントのコンテスト U-Mart200x series
	- マシン・エージェントのコンテスト UMIE200x series

- Web Page <u>[http://www.u-mart.org](http://www.u-mart.org/)</u>
	- 最新ソフトウエアのダウンロード
	- オープンコンテストの案内

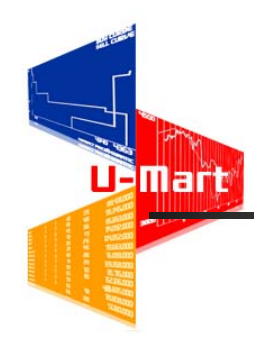

## リファレンス

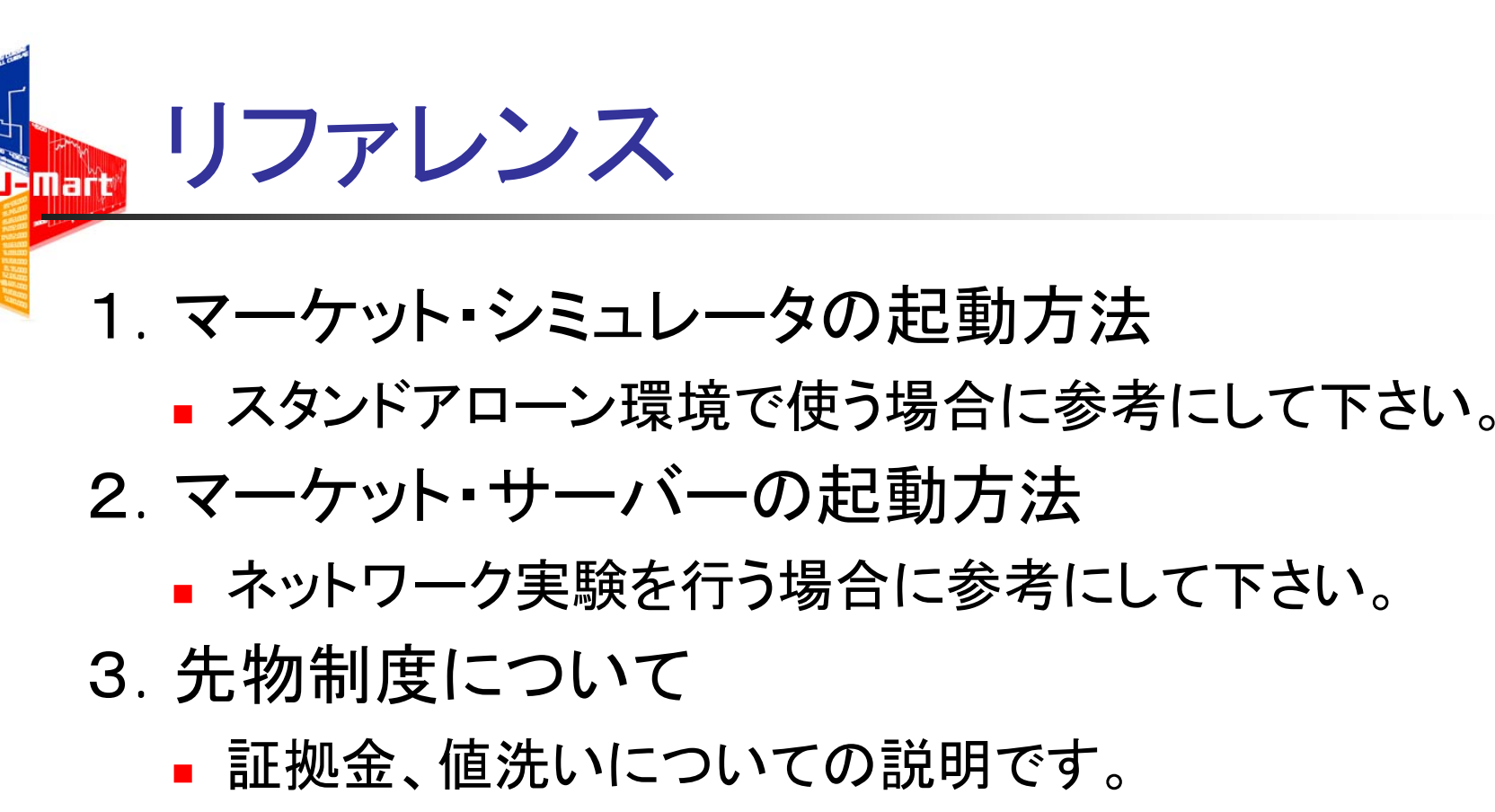

- 4. ログ分析例
	- 実験後のログを使ったデブリーフィングの例です。

### 1.マーケット・シミュレータの起動方法

#### マーケットのバリエーション

 $\mathcal{L}_{\mathcal{A}}$ 

UBMart

- 現物価格の時系列の選定(時系列の利用部分の選定)
	- 株価や、確率過程によって発生させた時系列など、どのような時系 列でも利用できます。
- 日数、一日の節数の選択
	- 様々な長さの実験を選択できます。また、一日の節数を変えると板 がクリアされるタイミングが変わります。
- ランダム・シードの選択
	- 同じ時系列、同じエージェントでも、注文を出すタイミングや数量な どを変更することで、異なる相場環境になります。
- エージェント・セットの選択

対戦相手を変更できます。

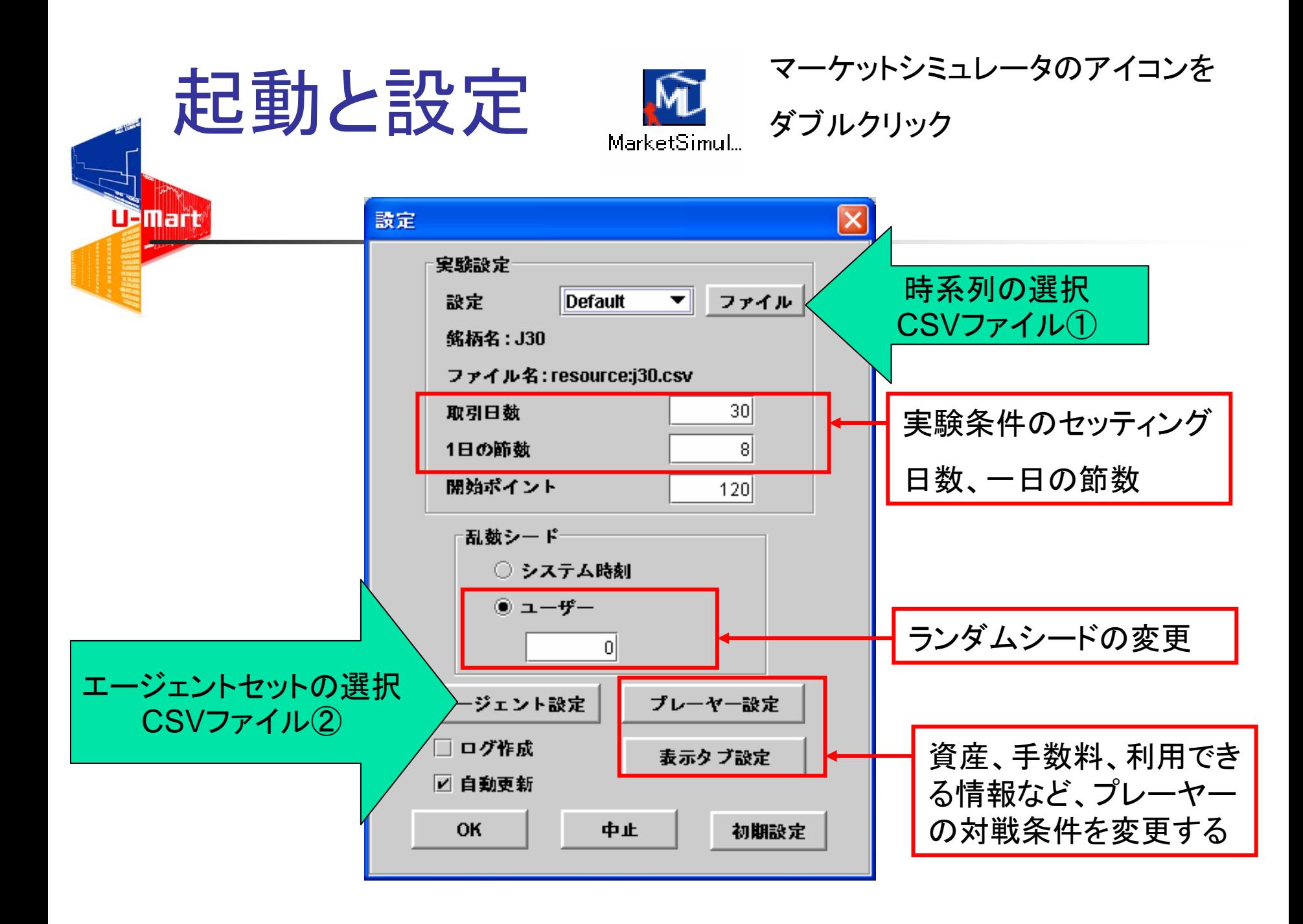

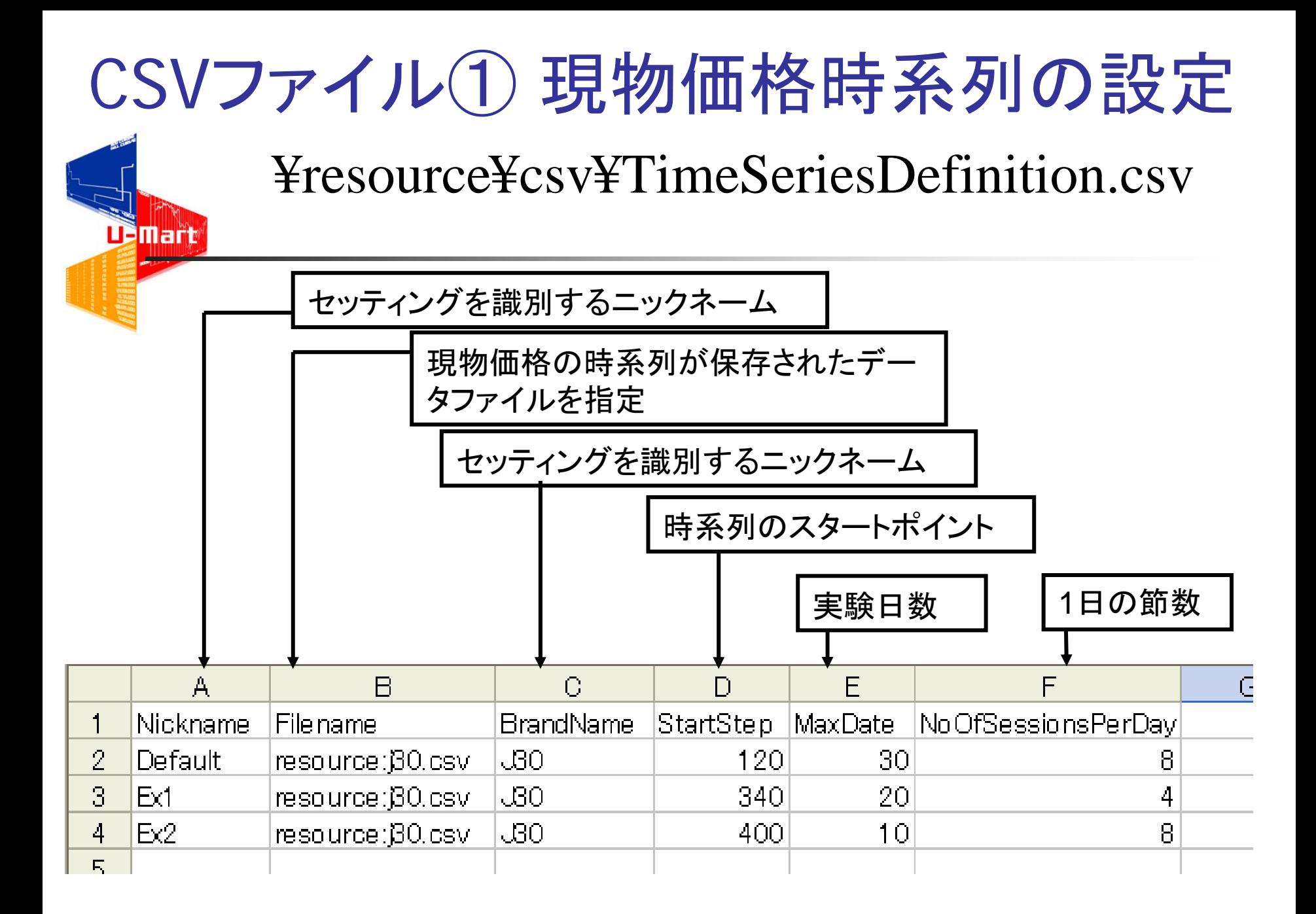

## CSVファイル② エージェントの設定

#### resource¥csv¥MembersSA.csv

▉ 設定方法

TBMart

- ▉ RealNameの欄に、マシンエー ジェントのプログラム・ファイルを 指定する。
- $\mathcal{L}_{\mathcal{A}}$  SystemParametersの欄で、マシ ン・エージェントが利用するパラ メータを指定する。
- $\mathcal{L}_{\mathrm{max}}$ LoginNameを指定し、このマシ<br>ン・エージェントを一人の参加エー ジェントとして指定する。
- その他の項目は、ヒューマン・ エージェントとの共同設定部分
	- パスワード
	- п 初期資産、利子などのパラメータ
- $\sim$  設定項目
	- LoginName
	- Password
	- Attribute
	- Connection
	- Access(Allow\_All)
	- RealName
	- **SystemParameters**
	- Seed
	- InitialCash
	- **TradingUnit**
	- $\mathbf{r}$ **FeePerUnit**
	- **MarginRate**
	- MaxLoan
	- П Interest

#### 2. マーケット・サーバーの起動方法 **TBMart**  マーケットのバリエーション(マーケット・シミュレータと同様) П ■ 現物価格の時系列の選定(時系列の利用部分の選定) 株価や、確率過程によって発生させた時系列など、どのような時系列でも 利用できます。 ■ 日数、一日の節数の選択 様々な長さの実験を選択できます。また、一日の節数を変えると板がクリア されるタイミングが変わります。 ランダム・シードの選択

- 同じ時系列、同じエージェントでも、注文を出すタイミングや数量などを変更 することで、異なる相場環境になります。
- エージェント・セットの選択
	- ヒューマン・エージェントの登録ができます。 ヒューマン・エージェントの登録ができます。
	- 対戦相手を変更できます。

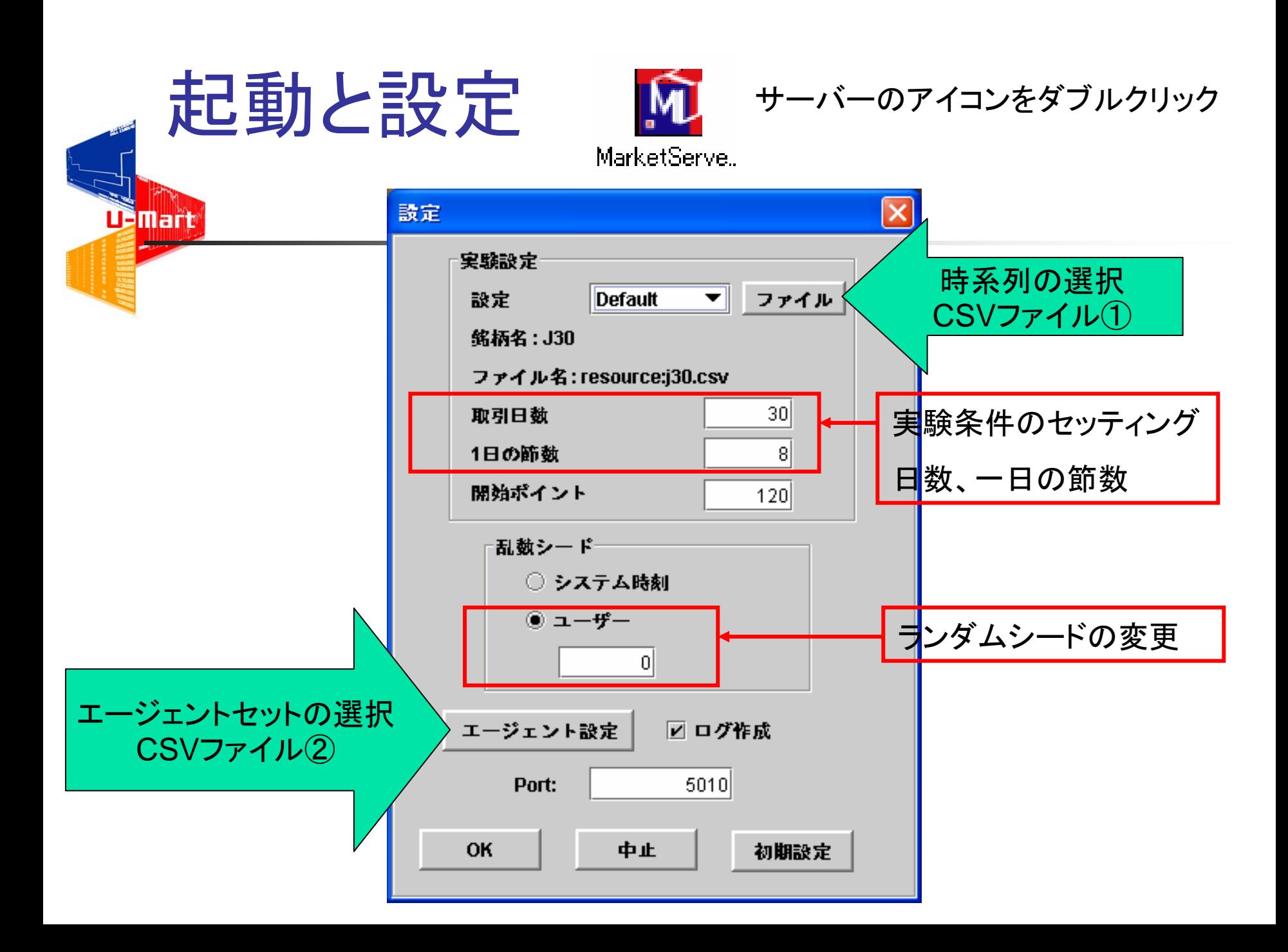

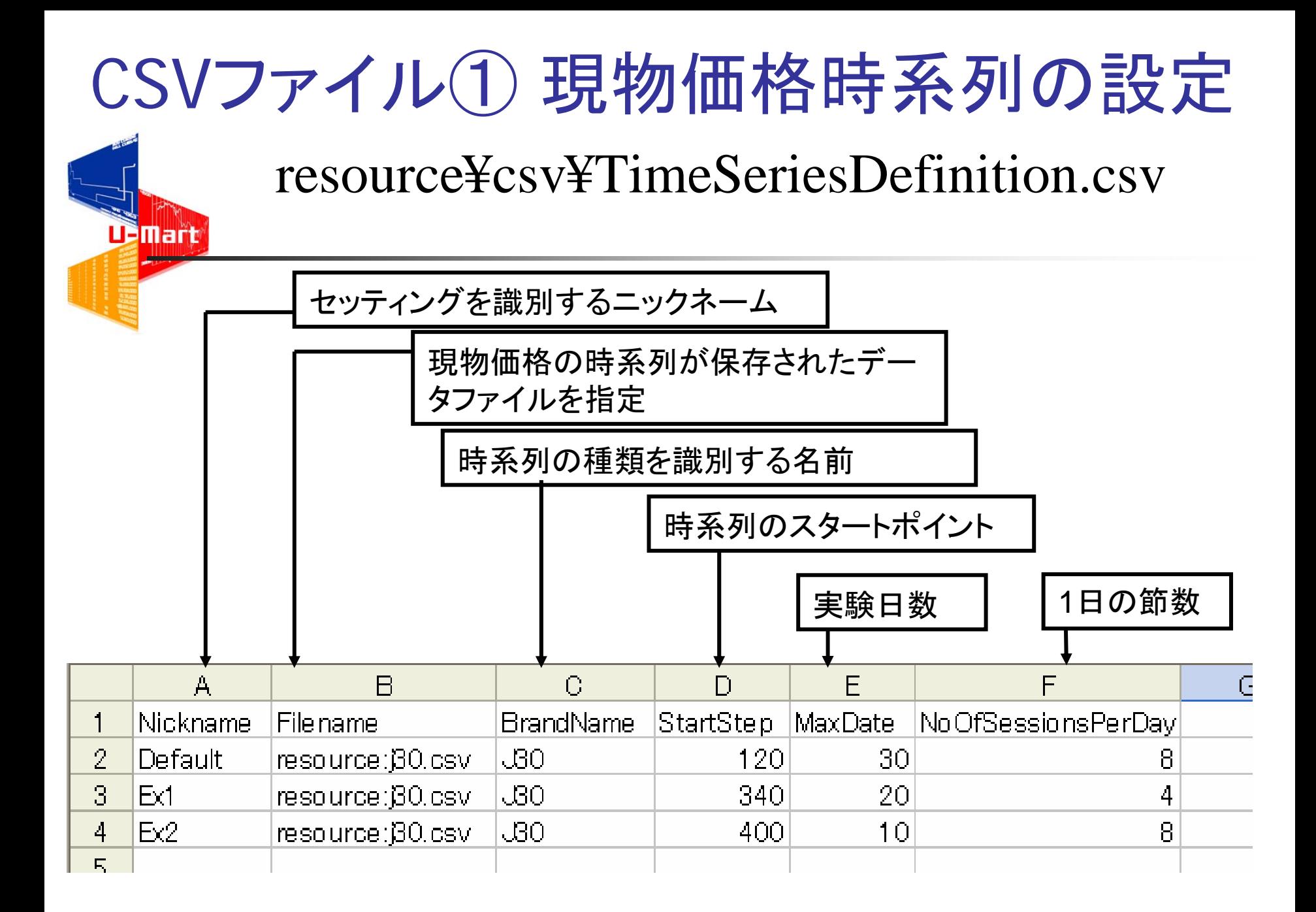

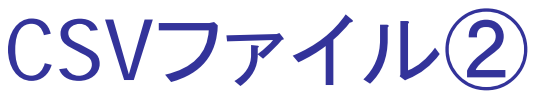

П

TBMart

### 1. ヒューマン・エージェントの設定

resource¥csv¥MembersNet.csv

- ヒューマン・エージェントの設定方法
	- RealNameの欄に、ヒューマン・エー ジェントの名前や学籍番号などを登録 する。
	- П Accessの欄で、そのエージェントが利 用できない情報(タブ)を設定する。空 欄の場合は、全ての情報を利用でき る。
	- ConnectionをRemoteに設定する。
	- п AttributeをHumanに設定する。
	- П LoginNameを指定し、このマシン・ エージェントを一人の参加エージェント として指定する。同様に、Password欄 でパスワードを指定する。
	- その他の項目は、エージェント間の共 同設定部分
	- П 初期資産、利子などのパラメータ
- F. 設定項目
	- П LoginName
	- Password
	- Attribute
	- **Connection**
	- **Access(Allow\_All)**
	- RealName
	- П **SystemParameters**
	- Seed
	- Ξ InitialCash
	- П **TradingUnit**
	- FeePerUnit
	- Ξ MarginRate
	- П MaxLoan
	- П Interest

### CSVファイル②

▉

TBMart

### 2. マシン・エージェントの設定

#### resource¥csv¥MembersNet.csv

マシン・エージェントの設定方法

- П RealNameの欄に、マシンエー ジェントのプログラム・ファイルを 指定する。
- П SystemParametersの欄で、マシ ン・エージェントが利用するパラ メータを指定する。
- ConnectionをLocalに設定する。
- AttributeをMachineに設定する。
- П LoginNameを指定し、このマシ ン・エージェントを一人の参加 エージェントとして指定する。
- П その他の項目は他のエージェン トとの共同設定部分
- パスワード
- Г 初期資産、利子などのパラメータ
- $\sim$  設定項目
	- LoginName
	- Password
	- **Attribute**
	- Connection
	- Access(Allow\_All)
	- RealName
	- **SystemParameters**
	- **Contract Contract** Seed
	- InitialCash
	- **TradingUnit**
	- $\mathbf{r}$ **FeePerUnit**
	- **MarginRate**
	- MaxLoan
	- П Interest

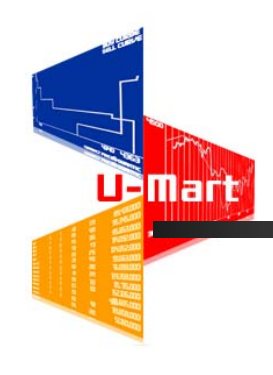

## 3. 先物制度について

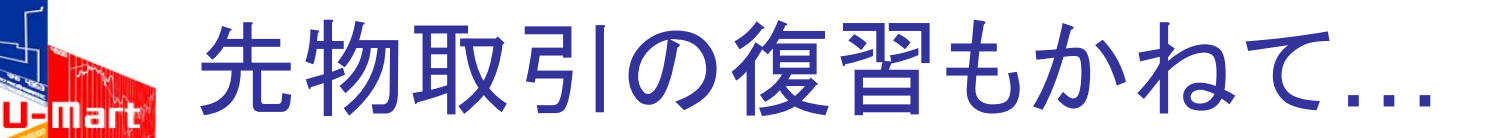

- 2200ポイント(円)で1枚の先物を「買う」
	- 1枚:1000単位
	- よって、2200円×1000単位=220万円の取引
	- 10枚約定すると、2200万円!!!
	- -→ 日常的には、あまり扱わない額

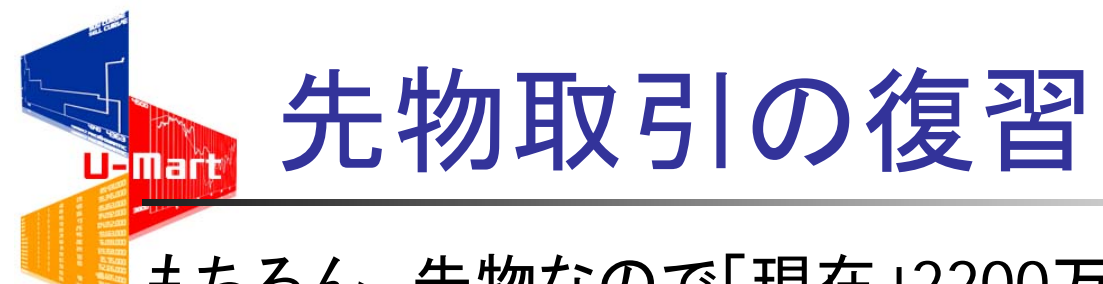

もちろん、先物なので「現在」2200万円支払う訳ではない。

「期日に支払えば良い」 つまり、今は単なる口約束!?

先物取引(約束)が履行されるための保障 1)取引所が押さえる現金 : 証拠金 2)取引相手との事前の授受 : 値洗い

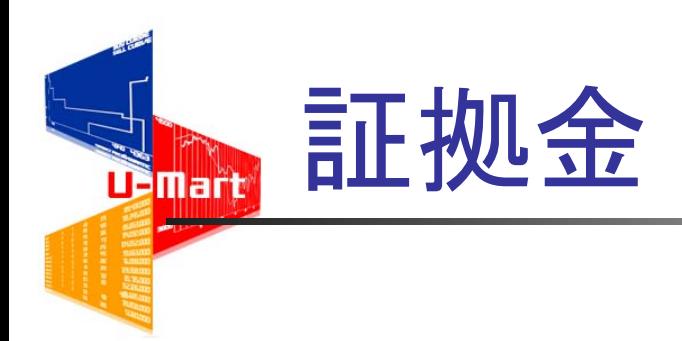

### <U-Martの場合> 先物一枚につき、一律30万円の現金

先ほどの例では1枚買ったときは、 2200円×1000単位=220万円の取引を、30万 円の現金を用意すればできる。 (レバレッジと言われている)

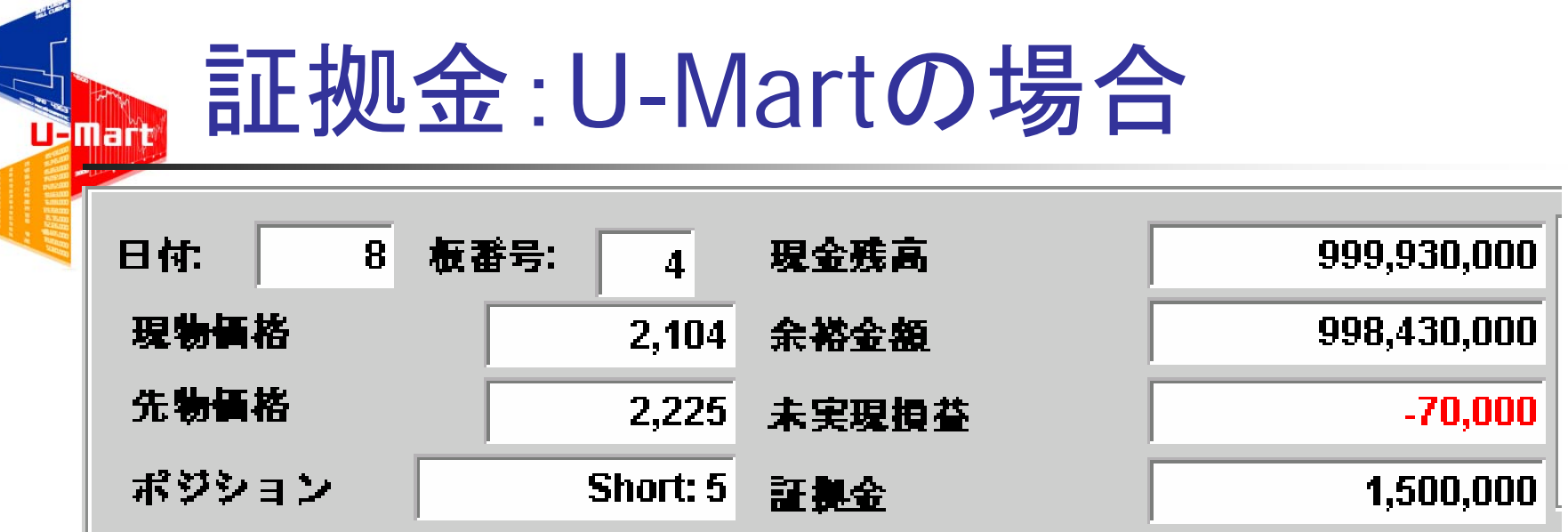

例えば、現在5枚 売っているので 証拠金は 5×30万円=150万円必要 U-Martの場合は、最初から10億円が取引所の口座に 入っているので、150万円用意する必要はない。 (BUT) 150万円は取引所が押さえていて自由に使えない。 ∴ 自由に使えるお金 :余裕金額=現金残高ー証拠金

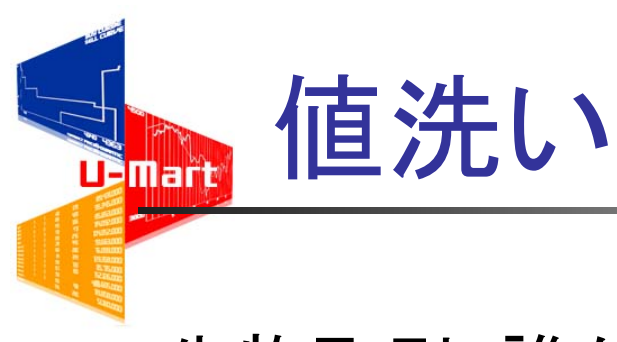

- 先物取引:誰かの売りは誰かの買い
- よって、トータルでは売り枚数と買い枚数は等しくなる
- ∴ 誰かの利益は誰かの損失
- 毎日、終値で損益を清算してしまおう! → 値洗い

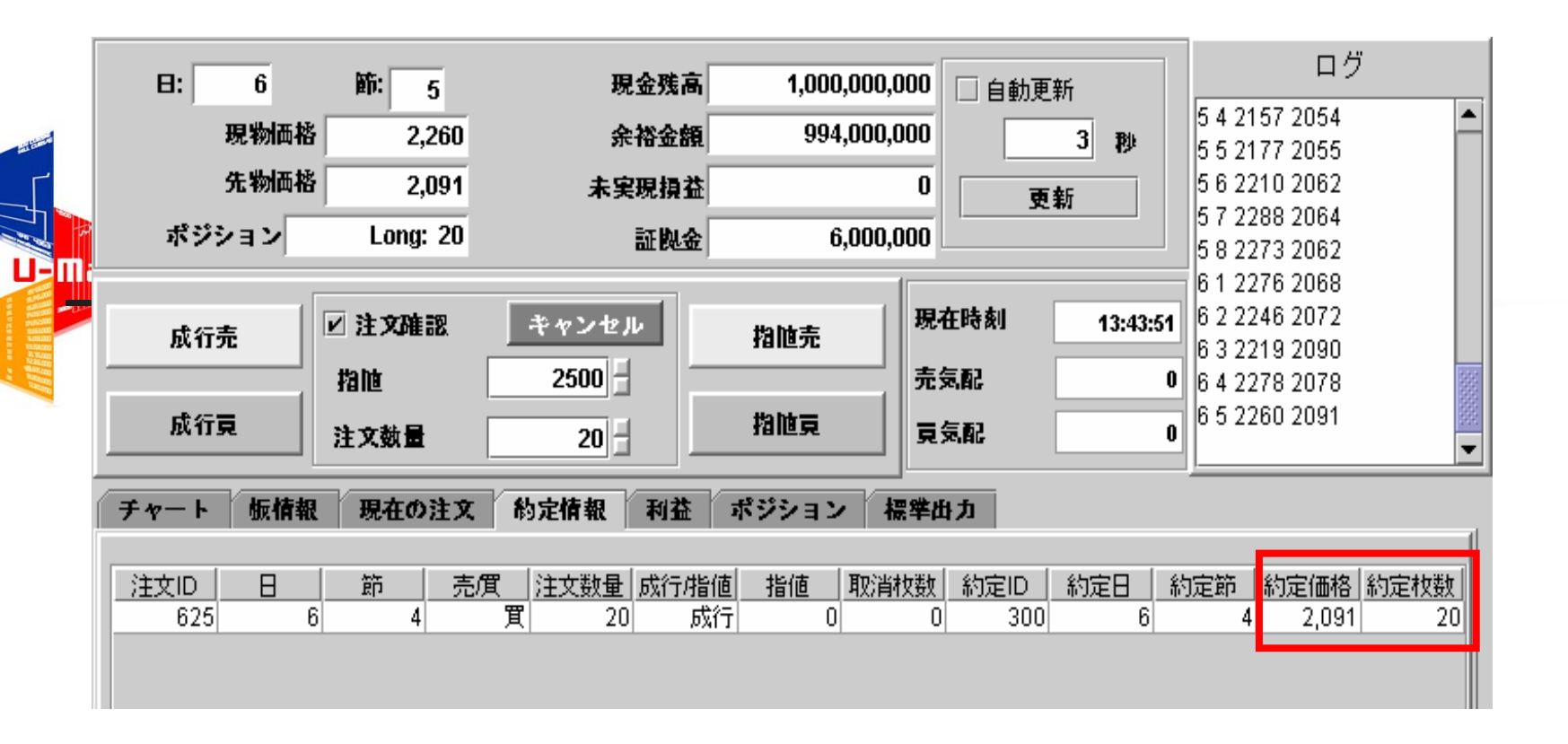

例えば... この取引では**2091** 円 で**20** 枚買っている

「ポジション」参照 Short: 売り建て玉 Long: 買い建て玉

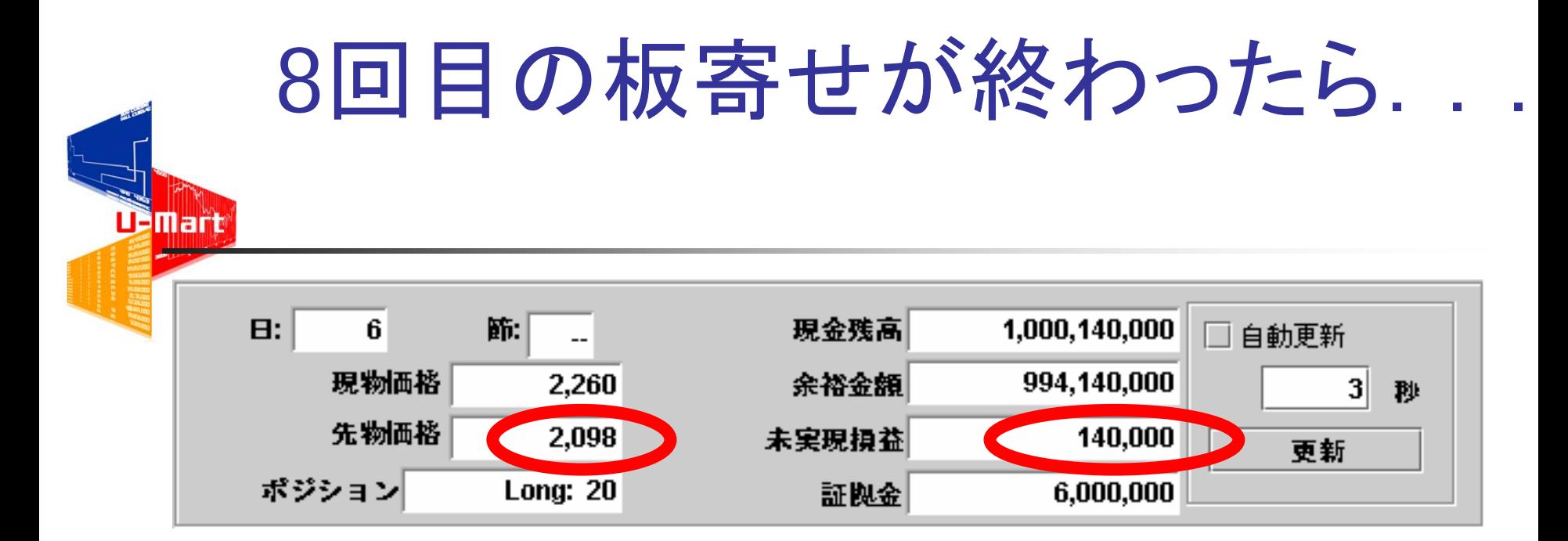

先物価格が2098に値上がり 2098-2091=7円 20枚×7円×1000単位=14万円の利益 売り建てた人から14万円を徴収し、買い建てた人へ渡す。 現金残高が増えている!

∴ 現金残高=10億円±未実現損益 余裕金額=現金残高ー証拠金

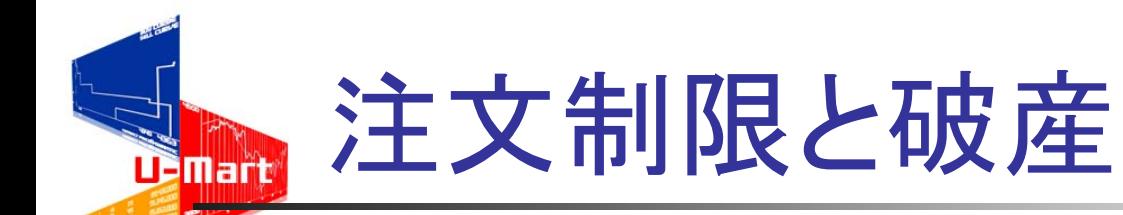

#### 1)とりあえず、「余裕金額」/30万円の範囲で建て玉が建てら れる。

最初は 10億円/30万円=3333枚

これを超える枚数の注文は出せない

2)あまりポジションを持ちすぎると、値洗いの時に現金が足りな くなるかも? ?

値洗いの時には「余裕金額」の範囲で相手に支払う

⇒ 支払えない時は「破産」するので注意!!

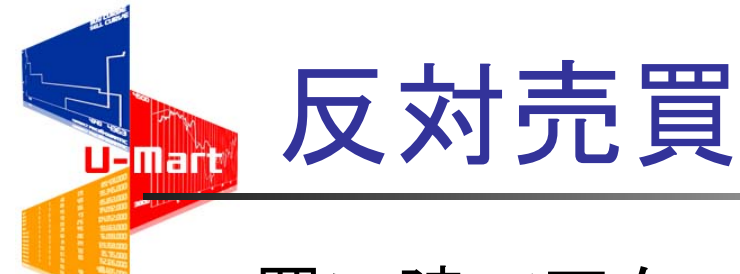

買い建て玉を10枚持っている時、10枚売り建てる と、差し引き0.

- (この時) 1)ポジションが0になる。 2)買い建て玉の未実現損は
	- 自分の売り建て玉の未実現益となる。
- ∴ 先物を持っていないのと同じになる。

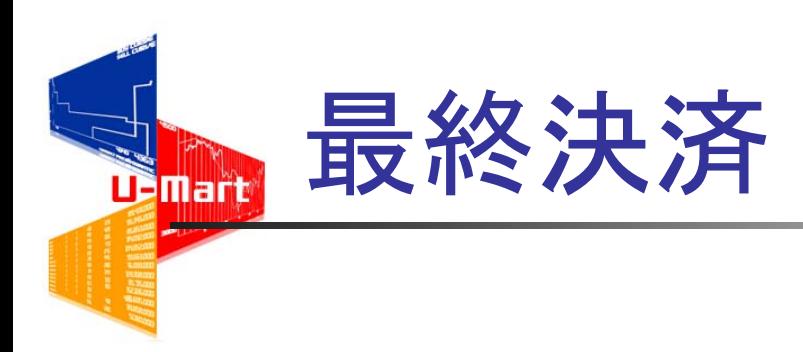

#### 最終決済 先物取引の最終日の次の日の朝一番の 現物価格で行う

Defaultの実験設定の場合: 31日目の1回目の現物価格

もちろん、反対売買をしてポジションが0ならば 最終決済を待たずに、自分の利益/損失を 確定できる。

## 4. Log 分析の事例

-千葉工業大学の実験から-

ポジション・コントロール

(ある学生の成長の軌跡)

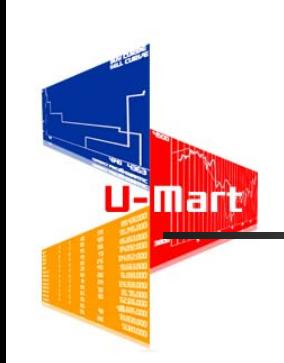

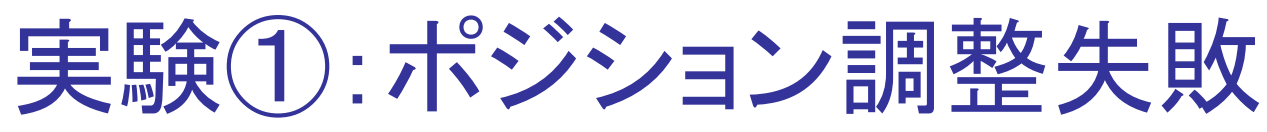

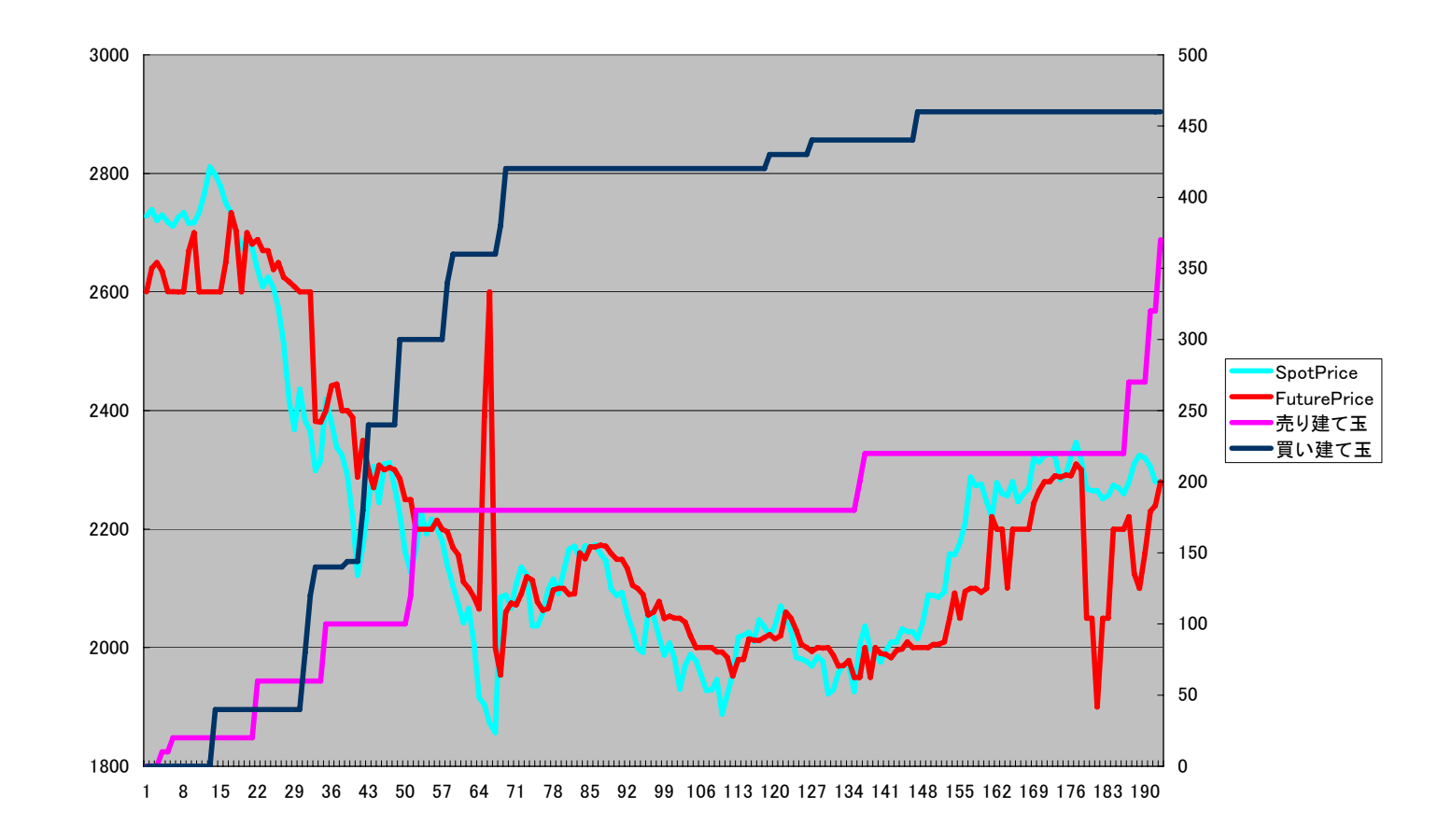

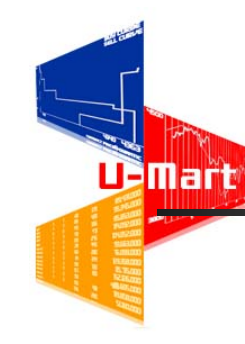

## 実験2損きり出来ず…

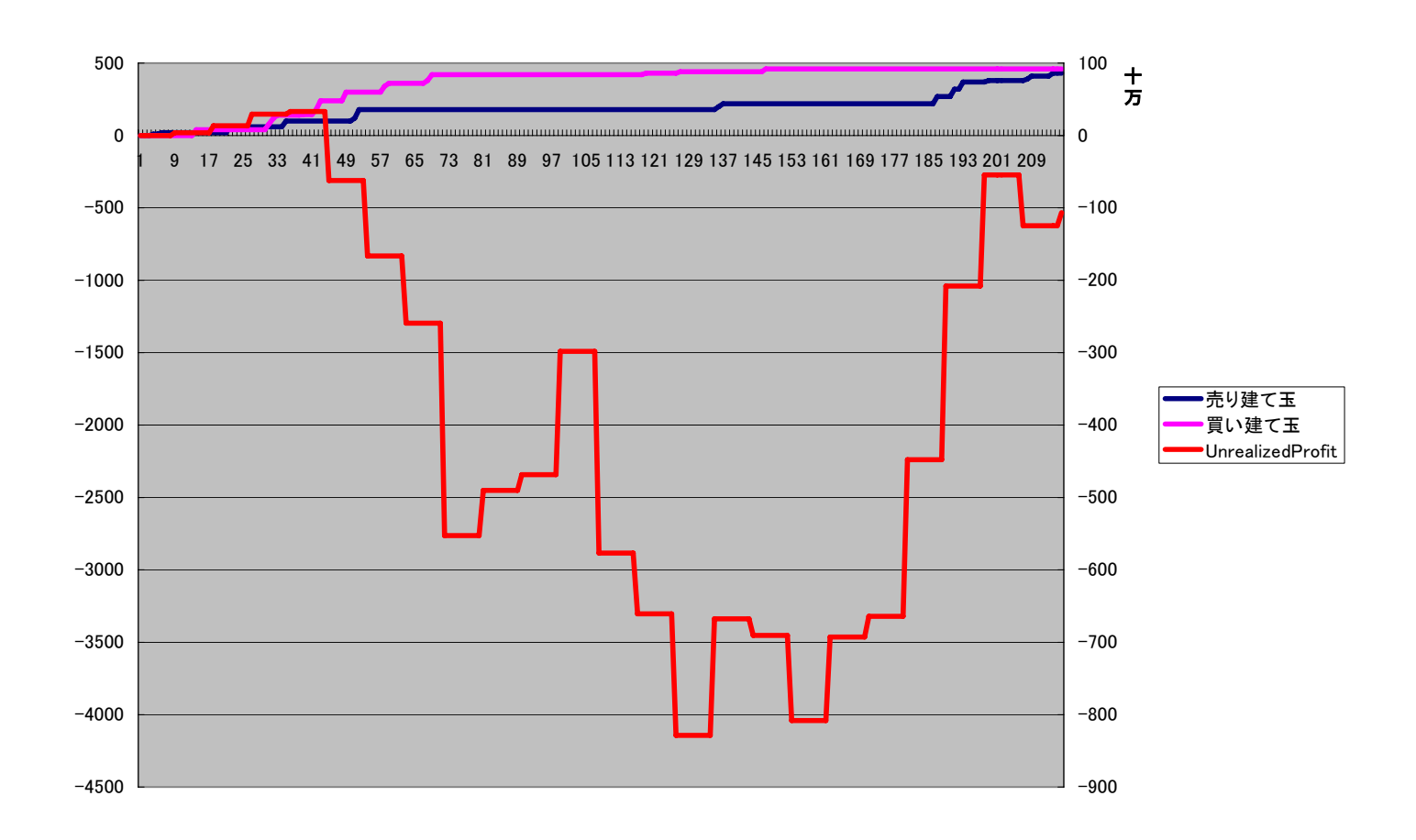

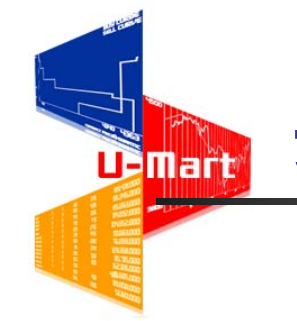

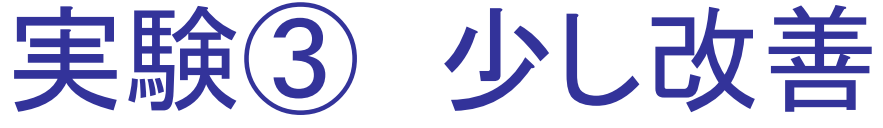

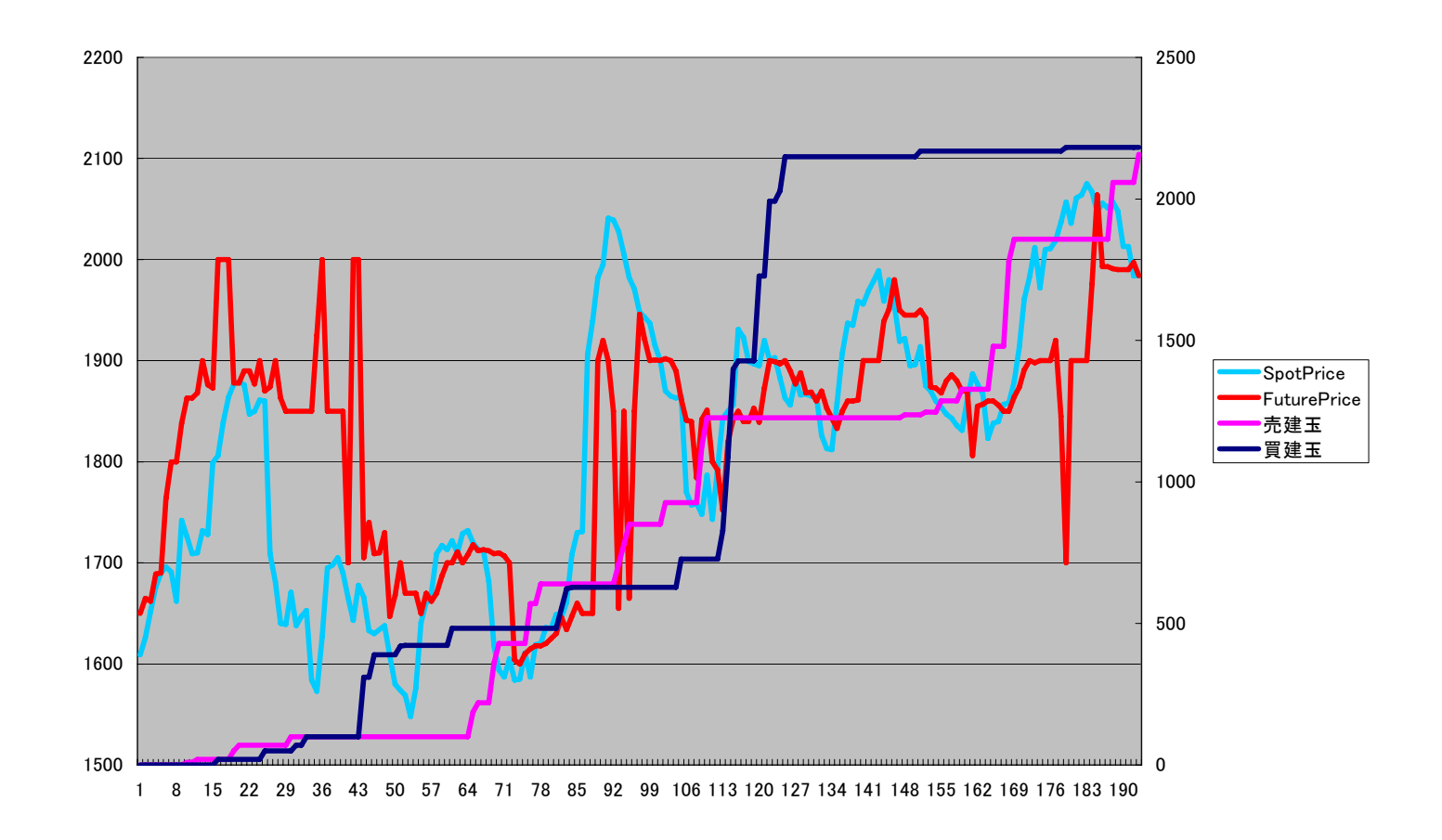

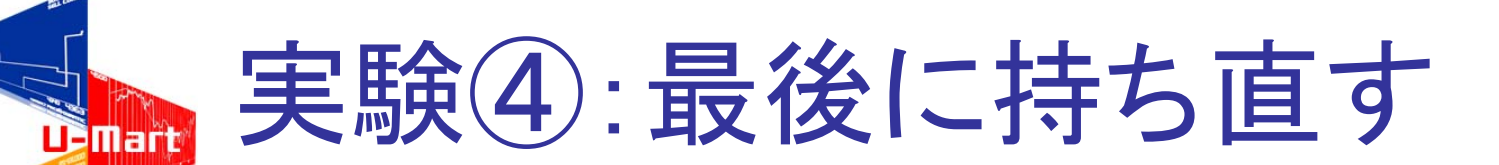

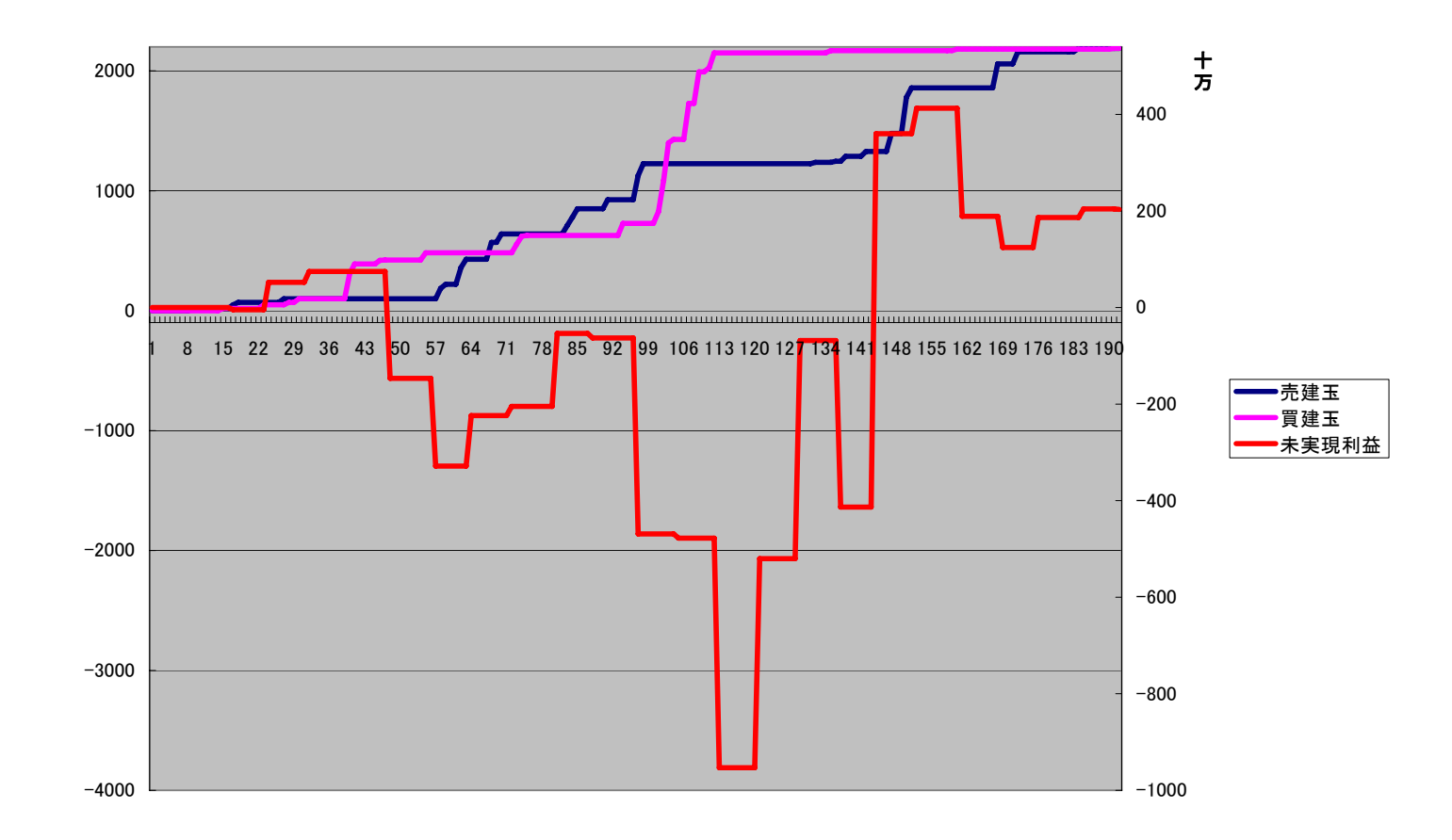

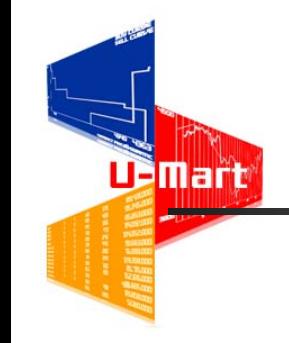

## ついに成功!

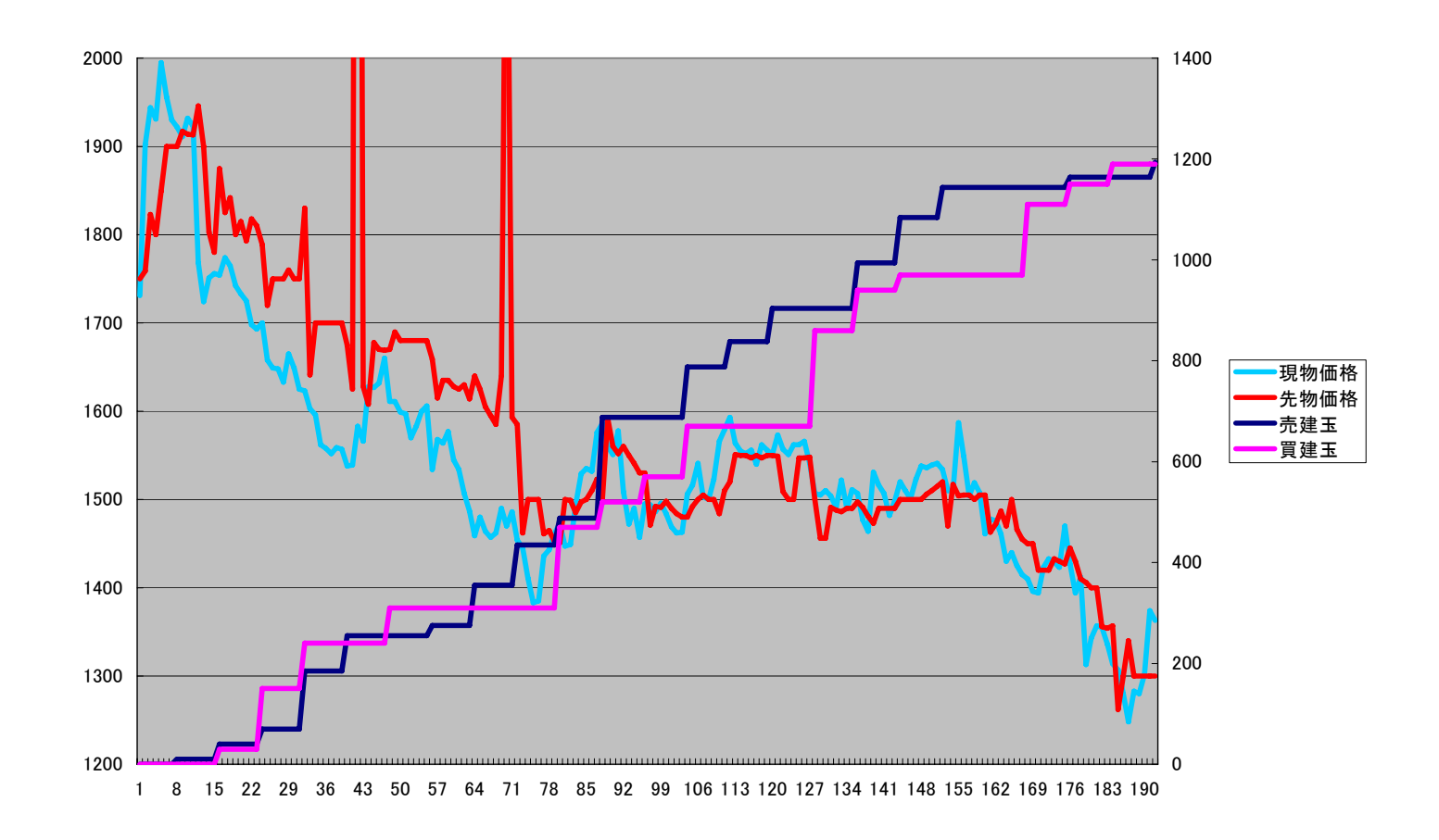

## 彼女の動きを追ってみると・・・

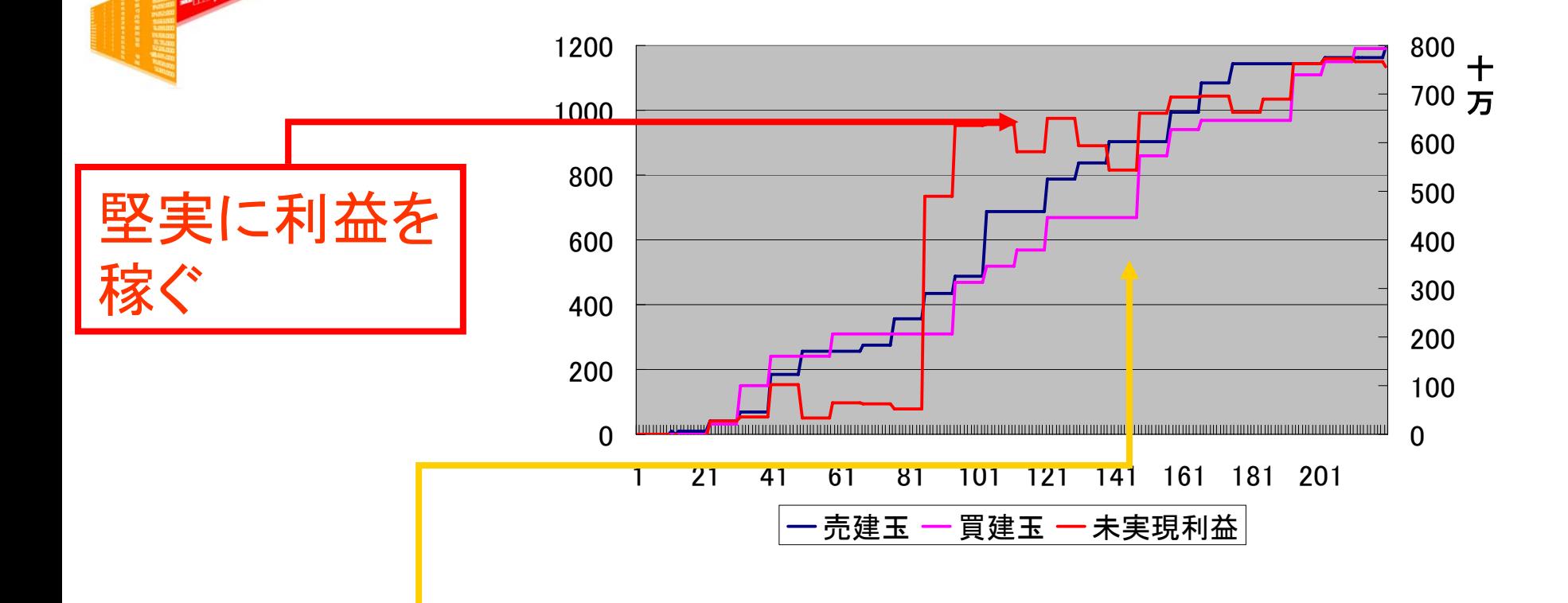

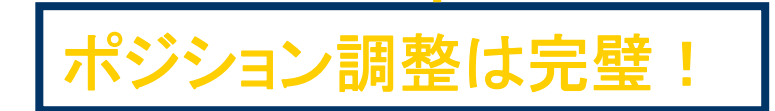

**U. Mart**